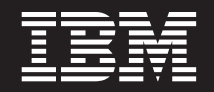

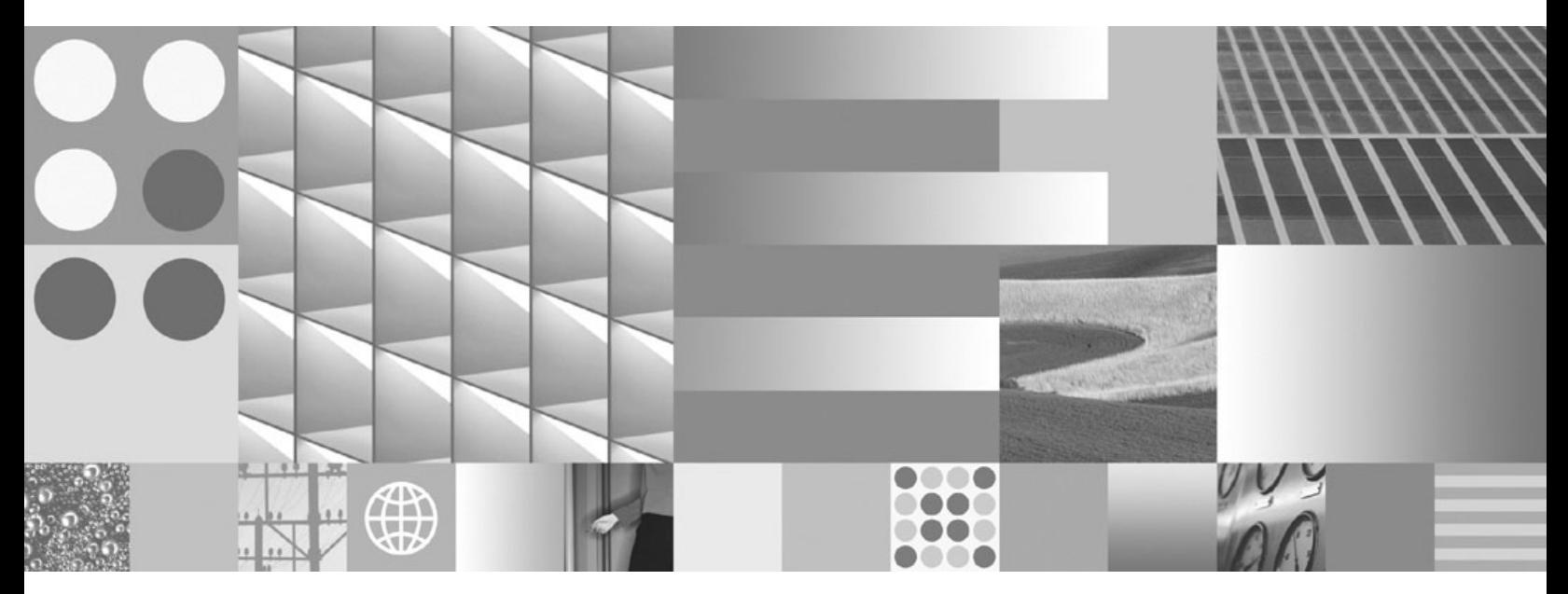

**Introdução a Instalação do DB2 e Administração no Linux e Windows**

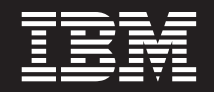

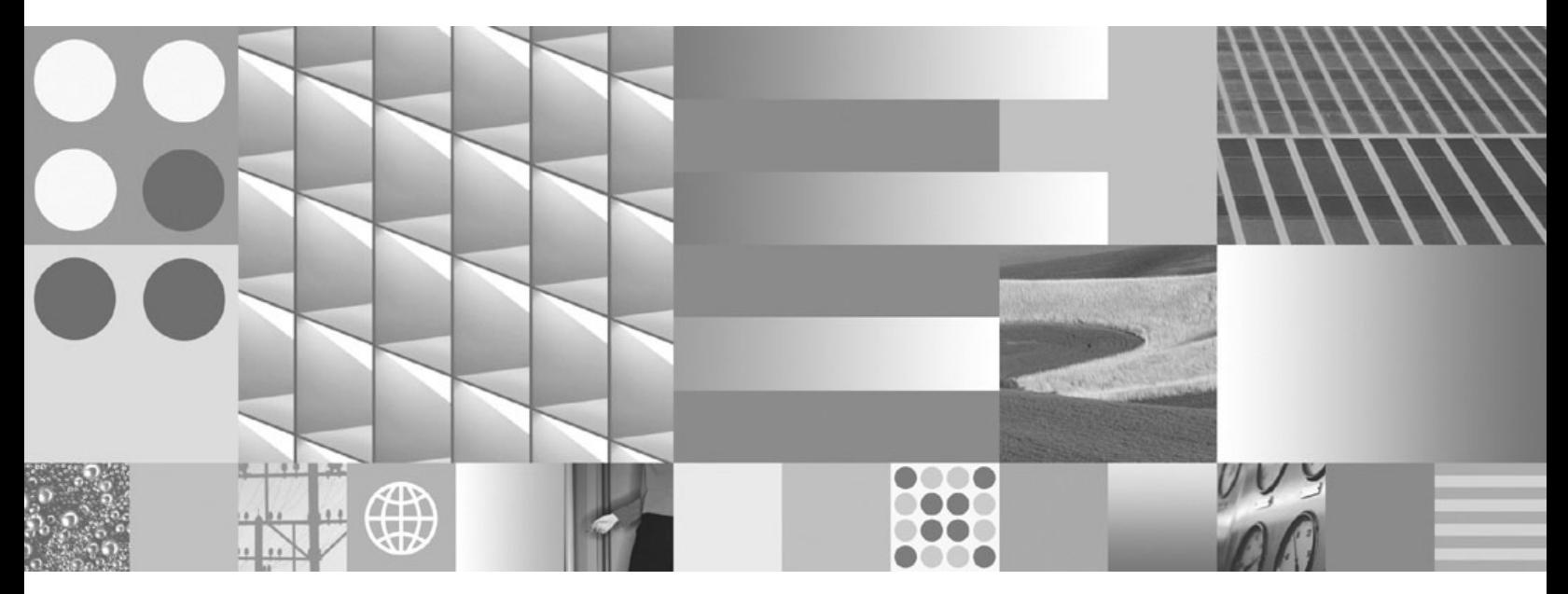

**Introdução a Instalação do DB2 e Administração no Linux e Windows**

**Nota**

Antes de utilizar estas informações e o produto que elas suportam, leia as informações gerais em [Apêndice F, "Avisos", na](#page-86-0) [página 81.](#page-86-0)

#### **Aviso de Edição**

Este documento contém informações de propriedade da IBM. Ele é fornecido sob um acordo de licença e é protegido pela lei de copyright. As informações contidas nesta publicação não incluem garantias de produto, e nenhuma declaração feita neste manual deve ser interpretada como tal.

Você pode solicitar publicações IBM on-line ou através de um representante IBM local.

- v Para solicitar publicações on-line, vá para o IBM Publications Center no endereço www.ibm.com/shop/ publications/order
- v Para localizar um representante IBM local, vá até o IBM Directory of Worldwide Contacts no endereço www.ibm.com/planetwide

Para solicitar publicações DB2 do departamento DB2 Marketing and Sales nos Estados Unidos ou Canadá, ligue para 1-800-IBM-4YOU (426-4968).

Quando o Cliente envia informações para a IBM, concede à IBM direitos não-exclusivos de utilizar ou distribuir as informações da maneira que julgar conveniente, sem que isso implique em qualquer obrigação para com o Cliente.

#### **© Copyright International Business Machines Corporation 1993, 2009.**

# **Índice**

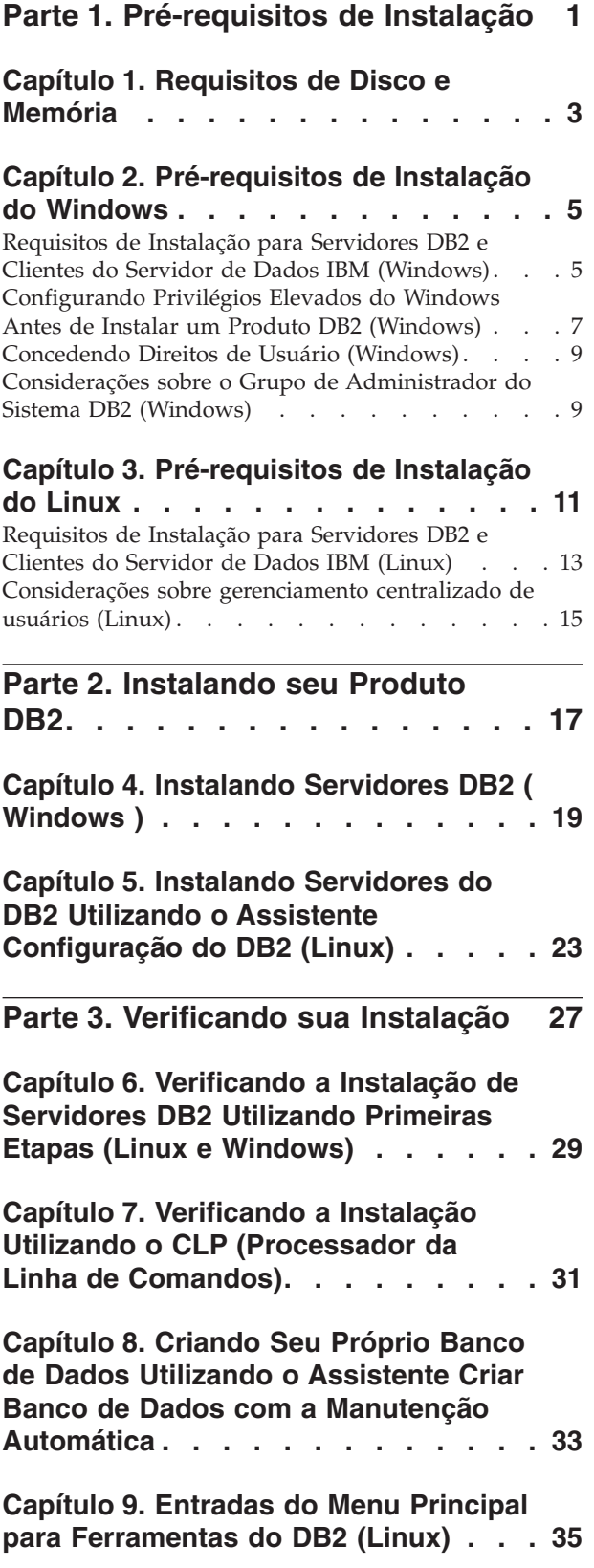

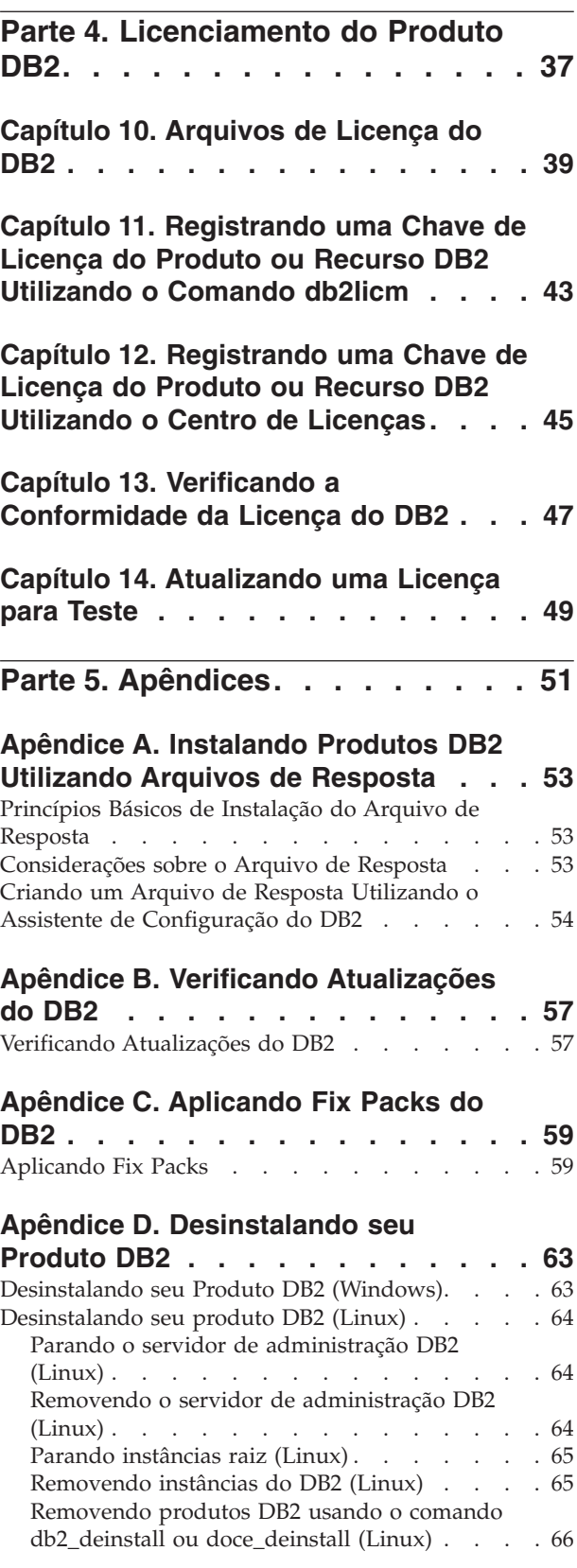

# **[Apêndice E. Visão Geral das](#page-74-0)**

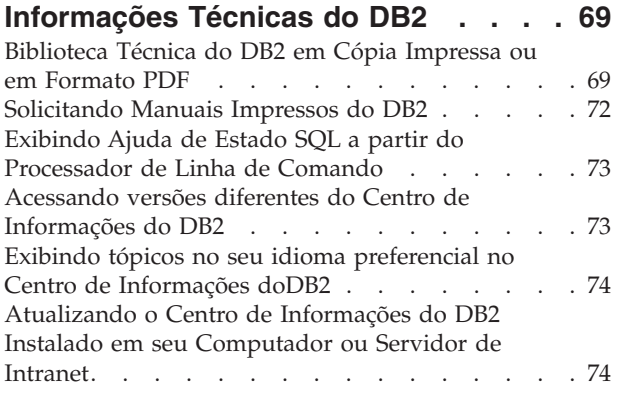

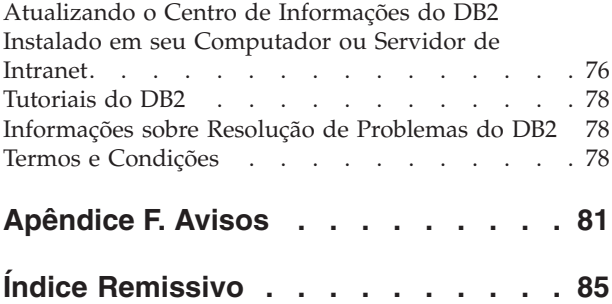

<span id="page-6-0"></span>**Parte 1. Pré-requisitos de Instalação**

# <span id="page-8-0"></span>**Capítulo 1. Requisitos de Disco e Memória**

### **Requisitos de Disco**

O espaço em disco requerido para seu produto depende do tipo de instalação escolhido e de seu tipo de sistema de arquivos. O assistente de Configuração do DB2 fornece estimativas de tamanho dinâmico com base nos componentes selecionados durante uma instalação típica, compacta ou customizada.

Lembre-se de incluir espaço em disco para produtos de banco de dados de software e de comunicação necessários.

Nos sistemas operacionais Linux®, recomenda-se 2 GB de espaço livre no diretório /tmp.

### **Requisitos de memória**

No mínimo, um sistema de banco de dados DB2 requer 256 MB de RAM. Para um sistema que esteja executando apenas um produto DB2 e as ferramentas da GUI do DB2, é necessário um mínimo de 512 MB de RAM. No entanto, 1 GB de RAM é recomendado para um desempenho aprimorado. Esses requisitos não incluem requisitos adicionais de memória para outros produtos de software em execução em seu sistema.

Ao determinar os requisitos de memória, saiba do seguinte:

- Para suporte ao IBM® data server client, estes requisitos de memória servem para uma base de cinco conexões do cliente simultâneas. Serão necessários mais 16 MB de RAM para cada cinco conexões de cliente.
- v Os requisitos de memória são afetados pelo tamanho e complexidade de seu sistema de banco de dados, e a extensão de atividade do banco de dados e o número de clientes que estão acessando o sistema.

Para produtos do servidor DB2, o recurso de memória de auto-ajuste simplifica a tarefa de configuração de memória, configurando automaticamente valores para vários parâmetros de configuração de memória. Quando ativado, o ajustador de memória distribui dinamicamente os recursos de memória disponíveis entre vários clientes de memória, incluindo classificação, o cache do pacote, a lista de bloqueio e os conjuntos de buffer.

Em sistemas operacionais Linux, é recomendável que o espaço SWAP tenha pelo menos o dobro do espaço de RAM.

# <span id="page-10-0"></span>**Capítulo 2. Pré-requisitos de Instalação do Windows**

# **Requisitos de Instalação para Servidores DB2 e Clientes do Servidor de Dados IBM (Windows)**

Antes de instalar um produto de banco de dados DB2 em sistemas operacionais Windows®, assegure-se de que o sistema escolhido atenda aos requisitos necessários de sistema operacional, hardware e software.

| Sistema Operacional                              | Pré-requisitos                                                                        | Hardware                                                                                                    |
|--------------------------------------------------|---------------------------------------------------------------------------------------|----------------------------------------------------------------------------------------------------|
| Windows XP Professional (32)<br>bits e 64 bits)  | Windows XP Service<br>Pack 2 ou posterior                                             | Todos os processadores Intel <sup>®</sup> e<br>AMD capazes de executar os<br>sistemas operacionais suportados |
| Windows Vista Business (32 bits)<br>$e$ 64 bits) | Os aplicativos clientes<br><b>IBM Data Server</b><br>Provider para .NET e             | do Windows (sistemas baseados<br>em 32 bits e em 64 bits)                                                     |
| Windows Vista Enterprise (32)<br>bits e 64 bits) | procedimentos do<br>lado do servidor CLR                                              |                                                                                                    |
| Windows Vista Ultimate (32 bits)<br>$e$ 64 bits) | requerem o tempo de<br>execução de estrutura<br>do .NET 2.0.                          |                                                                                                    |
|                                                  | Os aplicativos IBM<br>data server provider<br>para .NET de 64 bits<br>são suportados. |                                                                                                    |
|                                                  | Todos os service<br>packs do Windows<br>Vista são suportados.                         |                                                                                                    |

*Tabela 1. Plataformas da Estação de Trabalho do Windows*

| Sistema Operacional                                                                                                    | Pré-requisitos                                                                                                    | Hardware                                                                                                    |
|----------------------------------------------------------------------------------------------------|----------------------------------------------------------------------------------------------------|----------------------------------------------------------------------------------------------------|
| Windows 2003 Datacenter<br>Edition (32 bits e 64 bits)<br>Windows 2003 Enterprise<br>Edition (32 bits e 64 bits)<br>Windows 2003 Standard Edition<br>$(32 \text{ bits } e \text{ 64 bits})$   | Service Pack 2 ou posterior.<br>R2 também é suportado<br>Os aplicativos clientes IBM data<br>server provider para .NET e<br>procedimentos do lado do<br>servidor CLR requerem o tempo<br>de execução de estrutura do<br>NET 2.0.                              | Todos os<br>processadores Intel e<br>AMD capazes de<br>executar os sistemas<br>operacionais<br>suportados do<br>Windows (sistemas<br>baseados em 32 bits e<br>64 bits). |
|                                                                                                    | Os aplicativos IBM data server<br>provider para .NET de 64 bits<br>são suportados.                                                                                                    |                                                                                                    |
| Windows Server 2008 Datacenter<br>Edition (32 bits e 64 bits)<br>Windows Server 2008 Enterprise<br>Edition (32 bits e 64 bits)<br>Windows Server 2008 Standard<br>Edition (32 bits e 64 bits) | Os aplicativos clientes IBM data<br>server provider para .NET e<br>procedimentos do lado do<br>servidor CLR requerem o tempo<br>de execução de estrutura do<br>NET 2.0.<br>Os aplicativos IBM data server<br>provider para .NET de 64 bits<br>são suportados. |                                                                                                    |
|                                                                                                    | Todos os service packs do<br>Windows Server 2008 são<br>suportados.                                                                                                    |                                                                                                    |

*Tabela 2. Plataformas do Servidor Windows*

**Nota:** Os produtos de banco de dados DB2 suportam o recurso aplicado de hardware Data Execution Prevention (DEP) que é construído em alguns sistemas operacionais Windows.

### **Considerações Adicionais sobre Software**

- v O Windows Installer 3.0 é necessário. Ele será instalado pelo instalador se não tiver sido detectado.
- v Os aplicativos clientes IBM Data Server Provider para .NET e procedimentos do lado do servidor CLR requerem o tempo de execução de estrutura do .NET 2.0. Em um ambiente x64, os aplicativos clientes IBM data server provider para .NET de 64 bits serão executados no modo de emulação WOW64.
- v O MDAC 2.8 é requerido. O assistente de Configuração do DB2 instalará o MDAC 2.8 se ele ainda não estiver instalado.

**Nota:** Se uma versão anterior do MDAC (por exemplo, 2.7) já estiver instalada, a instalação do DB2 fará upgrade do MDAC para a 2.8. Para uma instalação típica, o MDAC 2.8 é instalado. Para uma instalação customizada, o MDAC 2.8 será instalado apenas se você não desmarcar o padrão que é para instalá-lo. Se você desmarcar o MDAC como parte de uma instalação customizada, ele não será instalado.

Se você planeja usar LDAP (Lightweight Directory Access Protocol), deverá usar um cliente Microsoft® LDAP ou o cliente IBM Tivoli Directory Server v6 (também conhecido como o cliente IBM LDAP que está incluído nos produtos de banco de dados DB2). Antes da instalação <span id="page-12-0"></span>do Microsoft Active Directory, você precisará estender seu esquema de diretório usando o utilitário db2schex, que pode ser localizado na mídia de instalação no diretório db2\Windows\utilities.

O cliente Microsoft LDAP está incluído em sistemas operacionais Windows.

- v Um dos navegadores a seguir é necessário para visualizar a ajuda on-line, para executar a barra de ativação de instalação do DB2 (setup.exe) e para executar as Primeiras Etapas (db2fs):
	- Firefox 2.0 e posterior
	- Internet Explorer 6.0 e posterior
	- Navegadores baseados em Mozilla 1.7 e superior
	- Safari 3.0 e posterior

# **Configurando Privilégios Elevados do Windows Antes de Instalar um Produto DB2 (Windows)**

O método comum para instalar um produto DB2 no Windows é utilizar uma conta do usuário Administrador. No entanto, os produtos DB2 podem ser instalados utilizando uma conta de não-administrador. Para isso, um Administrador do Windows deve configurar o recurso de privilégios elevados no Windows.

Essa tarefa explica como um Administrador do Windows pode configurar um computador com privilégios elevados para permitir a instalação utilizando uma conta de usuário Não-administrador. A tarefa relacionada de conceder autoridades de administração do DB2 a usuários Não-administradores também é abordada.

Normalmente, um Administrador do Windows desempenharia essa tarefa para permitir que outra pessoa sem conta de Administrador instale um produto DB2. A função dessa pessoa pode ser apenas instalar produtos DB2 ou também administrar produtos DB2 depois de instalados.

Antes de iniciar este procedimento, observe as seguintes restrições na instalação de não-Administrador utilizando privilégios elevados:

- v Usuários não-Administradores podem instalar fix packs, produtos complementares ou produtos de upgrade do DB2 apenas se instalações ou upgrades anteriores também foram desempenhados pelo mesmo usuário não-Administrador.
- v Os usuários Não-administradores não podem instalar um produto DB2. Os usuários não-Administradores em um sistema operacional Windows Vista (e posterior) **podem** desinstalar um produto DB2 .

Este procedimento utiliza o Editor de Política de Grupo do Windows.

- 1. Clique em **Iniciar -> Executar** e digite gpedit.msc. A janela **Política de Grupo** se abre.
- 2. Clique em Configuração do Computador –> Modelos Administrativos –> Componentes do Windows –> Windows Installer.
- 3. Ative as seguintes configurações da Política de Grupo:
	- v Sempre instalar com privilégios elevados (obrigatório)
	- v Ativar controle do usuário sobre instalações (obrigatório)
	- v Desativar o Windows Installer. Em seguida, configure-o como *Nunca*.
	- v Ativar usuário para produtos de correção elevados (opcional)
- Ativar usuário para utilizar origem de mídia durante nível elevado (opcional)
- v Possibilitar que o usuário procure a origem durante o nível elevado (opcional para novas instalações, obrigatório para upgrades de fix pack)
- 4. Ative os privilégios elevados para a conta do usuário que desempenhará a instalação.
	- a. Clique em **Configuração do Usuário –> Modelos Administrativos –> Componentes do Windows –> Windows Installer**.
	- b. Ative a configuração da Política de Grupo **Sempre instalar com privilégios elevados (obrigatório)**.
- 5. Desempenhe a configuração na conta de usuário que instalará o produto DB2.
	- v Identifique a conta de usuário que instalará o produto DB2. Se necessário, crie essa conta.
	- v Conceda a essa conta permissão de gravação para a unidade na qual uma instalação está planejada.
- 6. Opcional: Conclua as etapas adicionais aplicáveis à instalação de fix packs:
	- v Forneça acesso de *leitura* ao diretório sqllib\cfg.
	- v Certifique-se de que *allowlockdownpatch* esteja ativado (conforme descrito na documentação do SDK do Windows Installer), porque as instalações do fix pack são consideradas upgrades secundários para o produto.
- 7. Atualize a política de segurança do computador usando uma das seguintes maneiras:
	- v Reinicialize o PC.
	- Na linha de comandos, digite gpupdate.exe.

Seguindo este procedimento, você terá configurado o computador com privilégios elevados e configurado uma conta de usuário que poderá instalar produtos do servidor, clientes e fix packs do DB2.

Após a instalação do DB2 ser concluída:

- v Qualquer usuário no grupo de autoridade SYSADM (System Administrative) ou SYSCTRL (System Control) definido na configuração do gerenciador de banco de dados para a instância pode criar e utilizar bancos de dados do DB2 dentro da instância do DB2.
- v Apenas um usuário com autoridade do Administrador local pode executar utilitários de instância do DB2, como db2icrt, db2idrop, db2iupdt ou db2iupgrade.
- v Os requisitos de autorização para execução do comando db2start ou db2stop são definidos nos tópicos Comandos START DATABASE MANAGER e Comando STOP DATABASE MANAGER.

#### **Utilizando regedit em Vez do Editor de Política de Grupo do Windows**

Uma alternativa à utilização do Editor de Política de Grupo do Windows é utilizar regedit.

- 1. Na ramificação de registro HKEY\_LOCAL\_MACHINE\SOFTWARE\ Policies\Microsoft\Windows, inclua a chave installer
- 2. Edite a chave installer com os seguintes valores:
	- Para AlwaysInstallElevated, digite REG\_DWORD=1
	- Para AllowLockdownBrowse, digite REG\_DWORD=1
	- Para AllowLockdownMedia, digite REG\_DWORD=1
- <span id="page-14-0"></span>• Para AllowLockdownPatch, digite REG\_DWORD=1
- Para DisableMSI, digite REG\_DWORD=0
- Para EnableUserControl, digite REG\_DWORD=1
- 3. Na ramificação de registro HKEY\_CURRENT\_USER\SOFTWARE\ Policies\Microsoft\Windows, inclua a chave installer
- 4. Edite a chave installer com os seguintes valores:
	- Para AlwaysInstallElevated, digite REG\_DWORD=1

#### **Removendo Altos Privilégios**

Depois de receber altos privilégios, será possível reverter esta ação. Para isso, remova a chave de registro Installer em HKEY\_LOCAL\_MACHINE\ SOFTWARE\Policies\Microsoft\Windows.

### **Concedendo a um Usuário Não-administrador Autoridades de Administração do DB2**

Neste ponto, apenas membros do grupo de Administradores do Windows terão autoridades de administração do DB2. O Administrador do Windows tem a opção de conceder uma ou mais autoridades do DB2, como SYSADM, SYSMAINT ou SYSCTRL ao usuário Não-administrador que instalou o produto DB2.

### **Concedendo Direitos de Usuário (Windows)**

Este tópico descreve as etapas requeridas para conceder direitos de usuário em sistemas operacionais Windows. Os direitos de usuários específicos são recomendados para contas de usuários requeridas para instalar e configurar o DB2.

Para conceder direitos de usuários avançados no Windows, você deve efetuar logon como um Administrador local.

- 1. Clique em **Iniciar -> Executar** e digite secpol.msc. No Windows 2008 e Windows Vista (ou superior), clique em **Iniciar** e digite secpol.msc na barra de procura. Clique em **OK**.
- 2. Selecione **Política de Segurança Local**.
- 3. No painel esquerdo da janela, expanda o objeto **Políticas Locais**, depois selecione **Atribuição dos Direitos de Usuário**.
- 4. No painel direito da janela, selecione o direito que deseja atribuir ao usuário.
- 5. No menu, selecione **Ação** —> **Segurança...**
- 6. Clique em **Incluir**, depois selecione um usuário ou grupo ao qual deseja atribuir o direito e clique em **Incluir**.
- 7. Clique em **OK**.

Se seu computador pertencer a um domínio do Windows, os direitos de usuário do domínio poderão substituir as configurações locais. Neste caso, seu Administrador da Rede deve fazer as mudanças nos direitos do usuário.

# **Considerações sobre o Grupo de Administrador do Sistema DB2 (Windows)**

Por padrão, a autoridade SYSADM (System Administrative) é concedida a qualquer conta de usuário válida do DB2 que pertença ao grupo Administradores, no computador em que a conta está definida. Se a conta for local, ela deverá pertencer ao grupo local Administradores. Se a conta for de domínio, ela deve

pertencer ao grupo Administradores no controlador de domínio ou ao grupo Administradores local.Você pode forçar o servidor de banco de dados DB2 a sempre executar a consulta de grupo no computador local, configurando a variável de registro DB2\_GRP\_LOOKUP=local e incluindo as contas de domínio (ou grupos globais) no grupo local.

Por exemplo, se um usuário efetuar logon em uma conta de domínio e tentar acessar um banco de dados DB2, o servidor de banco de dados DB2 vai para um controlador de domínio para enumerar grupos (incluindo o grupo Administradores).

Para que um usuário de domínio tenha a autoridade SYSADM, ele deve pertencer ao grupo de Administradores Locais ou ao grupo de Administradores no controlador de domínio. Como o servidor de banco de dados DB2 sempre desempenha a autorização na máquina em que a conta está definida, a inclusão de um usuário de domínio no grupo de Administradores locais no servidor não concede a autoridade SYSADM do usuário de domínio a este grupo, a menos que DB2\_GRP\_LOOKUP=local esteja configurado.

Para evitar a inclusão de um usuário do domínio no grupo de Administradores no controlador de domínio, crie um grupo global e inclua os usuários do domínio aos quais você deseja conceder a autoridade SYSADM. Em seguida, atualize o parâmetro de configuração SYSADM\_GROUP do DB2 com o nome do grupo global.

Para atualizar o parâmetro de configuração do DB2, digite os seguintes comandos:

db2 update dbm cfg using sysadm\_group global\_group db2stop Emitir DB2START

# <span id="page-16-0"></span>**Capítulo 3. Pré-requisitos de Instalação do Linux**

# **Requisitos de Instalação para Servidores DB2 e Clientes do Servidor de Dados IBM (Linux)**

Antes de instalar os produtos de banco de dados do DB2 em sistemas operacionais Linux, certifique-se de que o sistema escolhido atenda aos requisitos de sistema operacional, hardware, software e comunicação necessários.

Os produtos de banco de dados DB2 são suportados no seguinte hardware:

- Processadores x86 (Intel Pentium®, Intel Xeon® e AMD) Intel e AMD de 32 bits
- v x64 (Processadores AMD64 e Intel EM64T de 64 bits)
- POWER (IBM eServer OpenPower, iSeries, pSeries, System i, System p e POWER Systems que suportam Linux)
- eServer System z ou System z9

Os sistemas operacionais mínimos suportados para Linux incluem:

- Red Hat Enterprise Linux (RHEL) 5 Update 2
- v SUSE Linux Enterprise Server (SLES) 10 Service Pack 2
- v SLES (SUSE Linux Enterprise Server) 11
- $\cdot$  Ubuntu 8.0.4.1

Para obter as informações mais recentes sobre as distribuições Linux suportadas, aponte seu navegador para [http://www.ibm.com/software/data/db2/linux/](http://www.ibm.com/software/data/db2/linux/validate/) [validate/.](http://www.ibm.com/software/data/db2/linux/validate/)

### **Limitações de Arquitetura Multiencadeada**

Se estiver instalando um produto do banco de dados DB2 de 32 bits em um sistema operacional Linux, será recomendável fazer upgrade para um sistema operacional de 64 bits e instalar então o produto do banco de dados DB2 de 64 bits. A arquitetura multiencadeada geralmente simplifica a configuração da memória. No entanto, isso poderá afetar a configuração da memória de servidores de banco de dados DB2 de 32 bits. Por exemplo:

- v A memória privada para encadeamentos do agente é alocada em um único processo. A agregação de todas as alocações de memória privada para agentes do banco de dados pode não se ajustar em um espaço de memória de um único processo.
- O suporte para vários bancos de dados é limitado, porque todos os segmentos de memória compartilhados pelo banco de dados para todos os bancos de dados são alocados em um único processo. Pode ser necessário reduzir o uso da memória para alguns bancos de dados para ativar com êxito todos os bancos de dados ao mesmo tempo. No entanto, o desempenho do gerenciador de banco de dados pode ser afetado. Outra alternativa é criar várias instâncias e catalogar os bancos de dados nas instâncias. No entanto, são necessários recursos do sistema suficientes para suportar esta configuração.

### **Requisitos de Distribuição**

Você deve atualizar os parâmetros de configuração do kernel antes de instalar um produto de banco de dados DB2. Os valores padrão para parâmetros do kernel específicos podem não ser suficientes ao executar um sistema de banco de dados DB2.

Você também pode ter outros produtos ou aplicativos que requerem recursos do sistema Linux. Você deve modificar os parâmetros de configuração do kernel com base nas necessidades de seu ambiente de trabalho do sistema Linux.

Os parâmetros de configuração do kernel estão definidos em /etc/sysctl.conf.

Consulte o manual de seu sistema operacional para obter informações sobre como configurar e ativar estes parâmetros usando o comando sysctl.

### **Requisitos do pacote**

As tabelas a seguir listam os requisitos do pacote para distribuições SLES e RHEL:

- v O libaio.so.1 é necessário para servidores de banco de dados DB2 que usam E/S assíncronas.
- v O libstdc++so.6 é necessário para servidores e clientes de banco de dados DB2. No entanto, se o IBM Tivoli System Automation for Multiplatforms ou o IBM Tivoli Monitoring for Databases: DB2 Agent for utilizado, o libstdc++so.5 será necessário.

Requisitos de pacote para SLES e RHEL

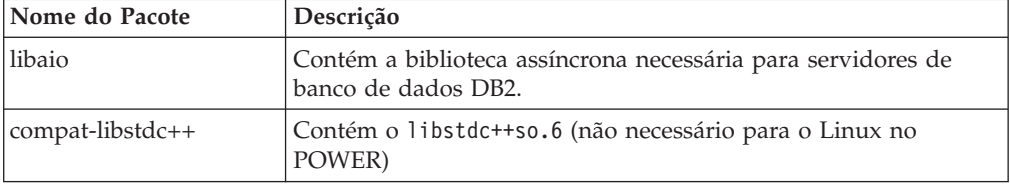

As tabelas a seguir listam os requisitos do pacote para distribuições SUSE Linux e Red Hat para servidores de banco de dados particionados DB2.

- v O shell Korn ksh93 é necessário para os sistemas SUSE10 e RHEL5. O pacote de Shell Korn pdksh é necessário para todos os outros sistemas de banco de dados DB2.
- v Um utilitário de shell remoto é requerido para sistemas de bancos de dados particionados. Os sistemas de banco de dados DB2 suportam os seguintes utilitários de shell remoto:
	- rsh
	- ssh

Por padrão, os sistemas de banco de dados DB2 usam rsh ao executar comandos em nós do DB2 remotos, por exemplo, ao iniciar uma partição de banco de dados do DB2 remota. Para utilizar o sistema de banco de dados DB2 padrão, o pacote rsh-server deve ser instalado (consulte a tabela abaixo). Informações adicionais sobre rsh e ssh estão disponíveis no Centro de Informações do DB2.

Se você optar por utilizar o utilitário de shell remoto rsh, o inetd (ou xinetd) também deverá ser instalado e estar em execução. Se você escolher utilizar o utilitário de shell remoto ssh, precisará configurar a variável de comunicação <span id="page-18-0"></span>**DB2RSHCMD** imediatamente após a conclusão da instalação do DB2. Se esta variável de registro não for definida, o rsh será utilizado.

v O pacote de suporte nfs-utils do Network File System é requerido para sistemas de bancos de dados particionados.

Todos os pacotes necessários devem ser instalados e configurados antes de continuar com a configuração do sistema de banco de dados DB2. Para obter informações gerais sobre o Linux, consulte a documentação de distribuição do Linux.

| Nome do Pacote | Descrição                                                                                                    |
|----------------|----------------------------------------------------------------------------------------------------|
| pdksh ou ksh93 | Shell Korn. Este pacote é requerido para ambientes de bancos de<br>dados particionados.                                                                                                    |
| openssh        | Este pacote contém um conjunto de programas do servidor que<br>permitem que os usuários executem comandos em (e a partir de)<br>computadores remotos através de um shell seguro. Este pacote<br>não será necessário se você utilizar a configuração padrão de<br>sistemas de banco de dados DB2 com rsh.                                                   |
| rsh-server     | Este pacote contém um conjunto de programas do servidor que<br>permitem aos usuários executarem comandos em computadores<br>remotos, efetuarem login em outros computadores e copiarem<br>arquivos entre computadores (rsh, rexec, rlogin e rcp). Este pacote<br>não será necessário se você configurar sistemas de banco de<br>dados DB2 para usarem ssh. |
| nfs-utils      | Pacote de Suporte do Network File System. Ele permite acesso a<br>arquivos locais a partir de computadores remotos.                                                                                                    |

Requisitos de pacote para SUSE Linux

Requisitos de Pacote para o Red Hat

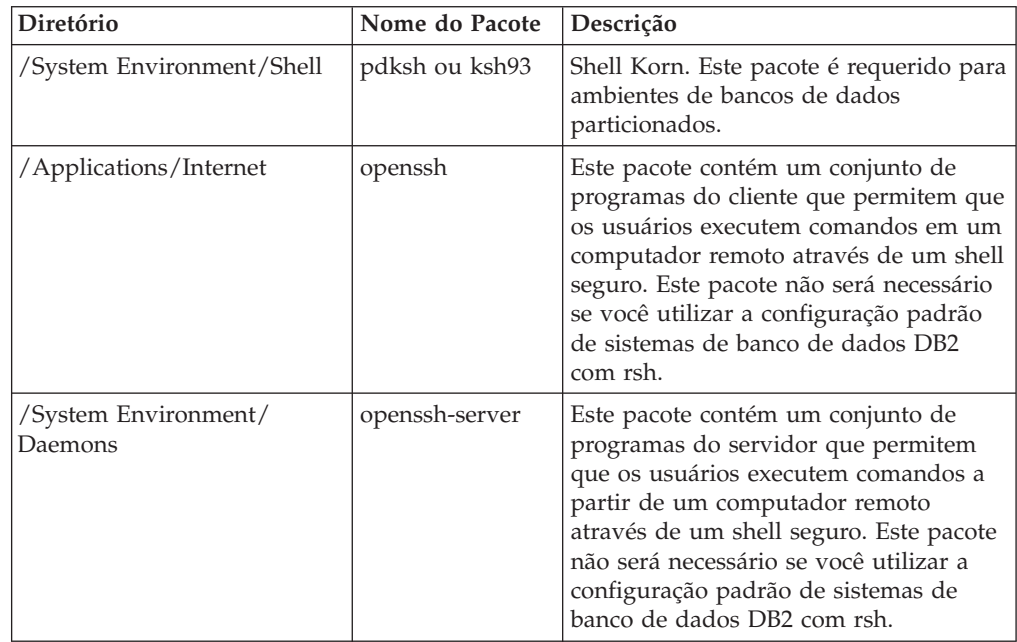

Requisitos de Pacote para o Red Hat

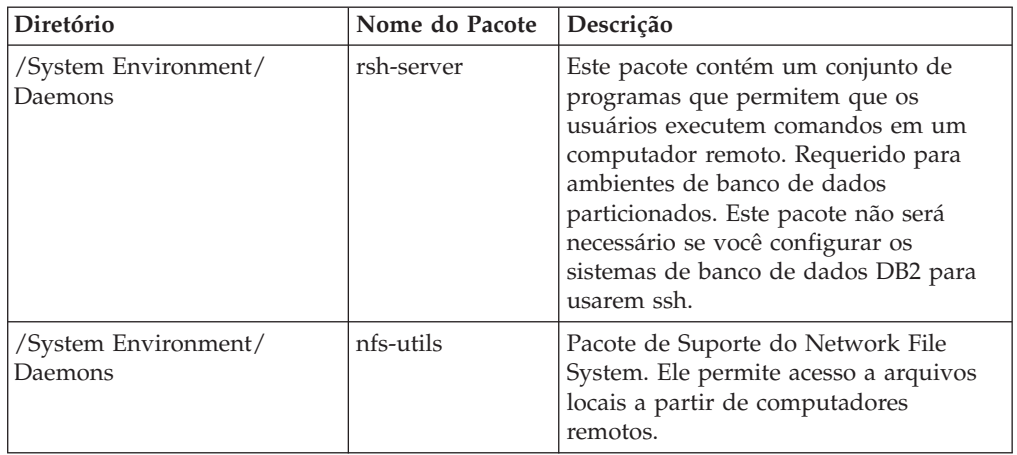

### **Considerações sobre Software**

- v (Apenas Clientes) Se você planeja utilizar a Autenticação Kerberos, precisará do cliente IBM Network Authentication Service v1.4 ou posterior. O cliente NAS pode ser transferido por download de [https://www6.software.ibm.com/dl/dm/](https://www6.software.ibm.com/dl/dm/dm-nas-p) [dm-nas-p.](https://www6.software.ibm.com/dl/dm/dm-nas-p)
- v Um dos seguintes navegadores é requerido para visualizar ajuda on-line e para executar as Primeiras Etapas (db2fs):
	- Firefox 2.0 e posterior
	- Navegadores baseados em Mozilla 1.7 e superior
- v Um software X Window System capaz de renderizar uma interface gráfica com o usuário será necessário se:
	- você desejar utilizar o assistente de Instalação do DB2 para instalar um produto de banco de dados DB2 nos sistemas operacionais Linux, ou
	- desejar utilizar qualquer ferramenta gráfica do DB2 no Linux para x86 e Linux no AMD 64/EM64T.
- v O Micro Focus não oferece suporte para nenhum desses produtos de compilador COBOL no SLES 11.

### **Considerações sobre Security-enhancedLinux**

Em sistemas RHEL 5, se o Security-enhanced Linux (SELinux) estiver ativado em modo executável, o instalador poderá falhar devido a restrições do SELinux.

Para determinar se o SELinux está instalado e no modo executável, você pode executar uma das seguintes ações:

- Verifique o arquivo /etc/sysconfig/selinux
- v Execute o comando **sestatus**.
- v verifique no arquivo /var/log/messages avisos do SELinux.

Para desativar o SELinux, você pode executar uma das seguintes ações:

- v Configure-a no modo permissivo e execute o comando **setenforce 0** como um superusuário.
- Modifique /etc/sysconfig/selinux e reinicialize a máquina.

Se seu produto de banco de dados DB2 for instalado com êxito em um sistema RHEL 5, os processos do DB2 serão executados no domínio livre. Para designar processos do DB2 para seus próprios domínios, especifique a política. Uma política de amostra do SELinux é fornecida no diretório sqllib/samples.

### <span id="page-20-0"></span>**Considerações sobre gerenciamento centralizado de usuários (Linux)**

Em ambientes que incluem o software de segurança, existem algumas considerações sobre instalação.

**Nota:** A instalação do DB2 não poderá atualizar ou criar usuários e grupos se eles forem controlados fora do sistema operacional. Por exemplo, o LDAP pode ser utilizado para controlar usuários e grupos fora do sistema operacional.

**Nota:** Os recursos NIS (Network Information Services) e NIS+ (Network Information Services Plus) estão obsoletos a partir do DB2 Versão 9.1 Fix Pack 2. O suporte para estes recursos pode ser removido em um release futuro. O LDAP (Lightweight Directory Access Protocol) é a solução recomendada para serviços de gerenciamento do usuário centralizados.

Na criação da instância, sem a presença de um componente de segurança, a lista de grupos do proprietário da instância é modificada para incluir a do grupo primário do usuário do DAS (Database Administrative Server), se o DAS estiver criado. Se o programa de criação de instância não puder modificar estas propriedades, ele relatará que não pôde. A mensagem de aviso fornece as informações necessárias para fazer as alterações manualmente.

Essas considerações são verdadeiras para qualquer ambiente em que um programa de segurança externa não permite que a instalação do DB2 ou programas de criação de instância modifiquem características do usuário.

<span id="page-22-0"></span>**Parte 2. Instalando seu Produto DB2**

# <span id="page-24-0"></span>**Capítulo 4. Instalando Servidores DB2 ( Windows )**

Esta tarefa descreve como iniciar o assistente de Configuração do DB2 no Windows. Você utilizará o assistente de Configuração do DB2 para definir sua instalação e instalar o produto do banco de dados DB2 em seu sistema.

### **Antes de Começar**

Antes de iniciar o assistente de Configuração do DB2:

- v Assegure-se de que o sistema atenda aos requisitos de instalação, memória e disco.
- v Se estiver planejando utilizar o LDAP no Windows para registrar o servidor DB2 no Active Directory, será necessário estender o esquema de diretório antes da instalação.
- Se estiver planejando usar o IBM Tivoli Monitoring para Bancos de Dados: DB2 Agent, antes de instalar seu produto DB2, consulte o tópico "Instalando o IBM Tivoli Monitoring para Bancos de Dados: DB2 Agent com o Instalador do DB2″ para obter detalhes, limitações e restrições.
- v É necessário possuir uma conta do usuário de Administrador local com os direitos de usuário recomendados para executar a instalação. Em servidores de banco de dados DB2 nos quais LocalSystem pode ser usado como o DAS e o usuário da instância do DB2 e você não estiver usando o recurso de particionamento do banco de dados, um usuário não-administrador com privilégios elevados pode executar a instalação.

**Nota:** Se uma conta de usuário que não seja de Administrator for utilizada para instalação do produto, então a biblioteca de tempo de execução VS2005 deverá ser instalada antes da tentativa de instalar um produto do banco de dados DB2. A biblioteca de tempo de execução VS2005 é necessária no sistema operacional antes do produto do banco de dados DB2 ser instalado. A biblioteca de tempo de execução VS2005 está disponível a partir do web site de download de bibliotecas de tempo de execução da Microsoft . Há duas opções: escolher vcredist x86.exe para sistemas de 32 bits ou vcredist x64.exe para sistemas de 64 bits.

- Embora não seja obrigatório, é recomendável que você feche todos os programas para que o programa de instalação possa atualizar todos os arquivos no computador sem exigir sua reinicialização.
- Instalar produtos DB2 de uma unidade virtual ou unidade de rede não-mapeada (como *\\hostname\sharename* no Windows Explorer) não é suportado. Antes de tentar instalar produtos DB2, você deve mapear a unidade de rede para uma letra de unidade do Windows (por exemplo, Z:).

### **Restrições**

- v Você não pode ter mais de uma instância do assistente de Configuração do DB2 em execução em qualquer conta do usuário.
- v O nome da cópia e o nome da instância do DB2 não podem começar com um valor numérico. O nome da cópia do DB2 está limitado a 64 caracteres em inglês, consistindo nos caracteres A-Z, a-z e 0-9.
- v O nome da cópia e o nome da instância do DB2 devem ser exclusivos entre todas as outras cópias do DB2.
- v A utilização de recursos XML é restrita a um banco de dados que tem apenas uma partição de banco de dados.
- v Nenhum outro produto do banco de dados DB2 pode ser instalado no mesmo caminho se um dos seguintes já estiver instalado:
	- IBM Data Server Runtime Client
	- IBM Data Server Driver Package
	- *DB2 Information Center*
- v Os campos do Assistente de Configuração do DB2 não aceitam caracteres diferentes do inglês.
- v Se você ativar a segurança estendida no Windows Vista ou Windows 2008 ou superior, os usuários deverão pertencer ao grupo DB2ADMNS ou DB2USERS para executar comandos e aplicativos locais do DB2 devido a um recurso de segurança extra (User Access Control) que limita os privilégios dos administradores locais, por padrão. Se os usuários não pertencerem a um destes grupos, eles não terão acesso de leitura à configuração ou aos dados locais do DB2.

### **Procedimento**

Para iniciar o assistente de Configuração do DB2:

- 1. Efetue logon no sistema com a conta do Administrador Local que você definiu para a instalação do DB2.
- 2. Se você tiver o DVD do produto do banco de dados DB2, insira-o na unidade. Se ativado, o recurso de execução automática inicia o Painel de Ativação de Configuração do DB2. Se a execução automática não funcionar, utilize o Windows Explorer para procurar o DVD do produto do banco de dados DB2 e dê um clique duplo no ícone de configuração para iniciar o Painel de Ativação de Configuração do DB2.
- 3. Se você transferiu por download o produto do banco de dados DB2 a partir do passport advantage, execute o arquivo executável para extrair os arquivos de instalação do produto do banco de dados DB2. Utilize o Windows Explorer para procurar os arquivos de instalação do DB2 e dê um clique duplo no ícone de configuração para iniciar a Barra de Ativação de Configuração do DB2.
- 4. A partir do painel de ativação Configuração do DB2, é possível visualizar os pré-requisitos da instalação e as notas sobre o release ou prosseguir diretamente para a instalação. Talvez você queira revisar os pré-requisitos de instalação e as notas de release para obter as últimas informações.
- 5. Clique em **Instalar um Produto** e a janela Instalar um Produto exibirá os produtos disponíveis para instalação.

Se não houver nenhum produto do banco de dados DB2 instalado em seu computador, ative a instalação clicando em **Instalar Novo**. Prossiga pela instalação seguindo os prompts do assistente Configuração do DB2.

Se tiver pelo menos um produto do banco de dados DB2 existente instalado em seu computador, você pode:

- v Clique em **Instalar Novo** para criar uma nova cópia do DB2.
- v Clique em **Trabalhar com Existente** para atualizar uma cópia existente do DB2, para incluir a função em uma cópia existente do DB2, fazer upgrade de uma cópia existente do DB2 Versão 8, Versão 9.1 ou Versão 9.5 ou para instalar um produto de complemento.
- 6. O assistente de Configuração do DB2 determinará o idioma do sistema e ativará o programa de instalação para esse idioma. A ajuda on-line está disponível para guiá-lo através das etapas restantes. Para chamar a ajuda

on-line, clique em **Ajuda** ou pressione **F1**. Você pode clicar em **Cancelar** a qualquer momento para encerrar a instalação.

#### **Resultados**

Seu produto do banco de dados DB2 será instalado, por padrão, no diretório *Program\_Files*\IBM\sqllib, em que *Program\_Files* representa o local do diretório de Arquivos de Programas.

Se estiver instalando em um sistema no qual este diretório já está sendo utilizado, o caminho da instalação do produto do banco de dados DB2 terá \_*xx* incluído nele, em que *xx* são dígitos, iniciando em 01 e aumentando dependendo da quantidade de cópias instaladas do DB2.

Você também pode especificar seu próprio caminho de instalação do produto DB2.

#### **O que Fazer a Seguir**

- Verifique sua instalação.
- v Execute as tarefas de pós-instalação necessárias.

Para obter informações sobre os erros encontrados durante a instalação, revise o arquivo de registro da instalação localizado no diretório My Documents\DB2LOG\. O arquivo de log utiliza o seguinte formato: DB2-*ProductAbrrev*-*DateTime*.log, por exemplo, DB2-ESE-Tue Apr 04 17\_04\_45 2008.log.

Se essa for a instalação de um novo produto DB2 no Vista de 64 bits e você for utilizar um provedor OLE DB de 32 bits, deverá registrar manualmente o IBMDADB2 DLL. Para registrar esse DLL, execute o seguinte comando: c:\windows\SysWOW64\regsvr32 /s c:\*Arquivos\_de\_Programas*\IBM\SQLLIB\bin\ibmdadb2.dll

em que *Arquivos\_de\_Programas* representa o local do diretório Arquivos de Programas.

Se quiser que seu produto de banco de dados DB2 tenha acesso à documentação do DB2 em seu computador local ou em outro computador em sua rede, então, você deve instalar o *Centro de Informações do DB2*. O *Centro de Informações do DB2* contém documentação para o sistema de banco de dados DB2 e produtos relacionados do DB2. Por padrão, as informações do DB2 serão acessadas a partir da Web se o *Centro de Informações do DB2* não estiver instalado localmente.

### **Limites de memória do DB2 Express Edition e do DB2 Workgroup Server Edition**

Se você estiver instalando o DB2 Express Edition, o máximo de memória permitida para a instância é 4 GB.

Se você estiver instalando o DB2 Workgroup Server Edition, o máximo de memória permitida para a instância é 16 GB.

A quantidade de memória alocada para a instância é determinada pelo parâmetro de configuração do gerenciador de banco de dados **INSTANCE\_MEMORY**.

### **Notas importantes ao fazer upgrade das Versões 9.1 ou 9.5:**

v Se a configuração da memória para o produto de banco de dados DB2 Versão 9.1 exceder o limite permitido, o produto de banco de dados DB2 poderá não ser iniciado após o upgrade para a versão atual.

v O gerenciador de memória de auto-ajuste não aumentará o limite de memória da instância geral além dos limites da licença.

# <span id="page-28-0"></span>**Capítulo 5. Instalando Servidores do DB2 Utilizando o Assistente Configuração do DB2 (Linux)**

Esta tarefa descreve como iniciar o assistente Configuração do DB2 nos sistemas operacionais Linux. O assistente Configuração do DB2 é utilizado para definir suas preferências de instalação e instalar seu produto de banco de dados DB2 em seu sistema.

### **Antes de Começar**

Antes de iniciar o assistente de Configuração do DB2:

- v Certifique-se de que o sistema preencha os requisitos de instalação, memória e disco.
- v Assegure-se de ter um navegador suportado instalado (Firefox 2.0+, Mozilla 1.7+ ou SeaMonkey 1.1.4).
- v É possível instalar um servidor DB2 utilizando autoridade raiz ou não-raiz. Para obter informações adicionais sobre instalação não-raiz, consulte os links relacionados.
- v A imagem do produto DB2 deve estar disponível. É possível obter uma imagem de instalação do DB2 adquirindo um DVD físico do produto de banco de dados DB2 ou fazendo download de uma imagem de instalação a partir do Passport Advantage.
- v Se estiver instalando uma versão não em inglês de um produto do banco de dados DB2, será necessário ter os Pacotes de Idiomas Nacionais apropriados.
- v O assistente Configuração do DB2 é um instalador gráfico. Você deve ter software X windows com capacidade para renderizar uma interface gráfica com o usuário para que o assistente de Configuração do DB2 execute em sua máquina. Certifique-se de que o servidor X windows esteja em execução. Assegure-se de ter exportado adequadamente sua exibição. Por exemplo, export DISPLAY=9.26.163.144:0.
- v Se estiver utilizando o software de segurança em seu ambiente, será necessário criar manualmente os usuários do DB2 necessários antes de iniciar o assistente de Configuração do DB2.
- v Se estiver planejando usar o IBM Tivoli Monitoring para Bancos de Dados: DB2 Agent, antes de instalar o produto DB2, consulte o tópico "Instalando o IBM Tivoli Monitoring para Bancos de Dados: DB2 Agent com o Instalador do DB2" para obter detalhes, limitações e restrições.

### **Restrições**

- v Você não pode ter mais de uma instância do assistente de Configuração do DB2 em execução em qualquer conta do usuário.
- v A utilização de recursos XML é restrita a um banco de dados que é definido com o conjunto de código UTF-8 e tem apenas uma partição de banco de dados.
- v Os campos do Assistente de Configuração do DB2 não aceitam caracteres diferentes do inglês.

### **Procedimento**

Para iniciar o assistente de Configuração do DB2:

1. Se você tiver um DVD físico do produto de banco de dados DB2, vá para o diretório onde o DVD do produto de banco de dados DB2 está montado inserindo o seguinte comando:

cd /*dvdrom*

onde /*dvdrom* representa o ponto de montagem do DVD do produto de banco de dados DB2.

- 2. Se você tiver transferido por download a imagem do produto de banco de dados DB2, deverá extrair e descompactar arquivo tar do arquivo do produto.
	- a. Extraia o arquivo do produto:

gzip -d *product*.tar.gz

em que *product* é o nome do produto que foi transferido por download.

b. Efetue untar do arquivo do produto:

```
Em sistemas operacionais Linux
tar -xvf product.tar
```
em que *product* é o nome do produto que foi transferido por download.

c. Altere o diretório:

cd ./*product*

em que *product* é o nome do produto que foi transferido por download.

**Nota:** Se você transferiu por download o Pacote de Idiomas Nacionais, descompacte seu arquivo tar no mesmo diretório. Isso irá criar os subdiretórios (por exemplo ./nlpack) no mesmo diretório e permite que o instalador localize automaticamente as imagens de instalação sem questionamento.

- 3. Insira o comando ./db2setup a partir do diretório onde a imagem do produto de banco de dados reside para iniciar o assistente Configuração do DB2.
- 4. O Painel de Ativação da Configuração do IBM DB2 é aberto. A partir desta janela, você pode visualizar os pré-requisitos de instalação e as notas sobre o release ou pode seguir diretamente para a instalação. Você também pode revisar os pré-requisitos de instalação e as notas sobre o release para obter as informações mais recentes.
- 5. Clique em **Instalar um Produto** e a janela **Instalar um Produto** exibirá os produtos disponíveis para instalação.

Ative a instalação clicando em **Instalar Novo**. Prossiga pela instalação seguindo os prompts do assistente Configuração do DB2.

Assim que você iniciar a instalação, prossiga pelos painéis de instalação do assistente Configuração do DB2 e faça as seleções. A ajuda de instalação está disponível para guiá-lo pelas etapas restantes. Para chamar a ajuda de instalação, clique em **Ajuda** ou pressione F1. Você pode clicar em **Cancelar** a qualquer momento para encerrar a instalação.

### **Resultados**

Para instalações não-raiz, os produtos de banco de dados DB2 são sempre instalados no diretório *\$HOME*/sqllib, em que *\$HOME* representa o diretório inicial do usuário não-root.

Para as instalações raiz, os produtos de banco de dados DB2 são instalados, por padrão, em :

### **Linux** /opt/ibm/db2/V9.7

Se estiver instalando em um sistema no qual esse diretório já está sendo utilizado, o caminho da instalação do produto DB2 terá a inclusão de *\_xx*, em que *\_xx* são dígitos iniciando em 01 e aumentando, dependendo de quantas cópias do DB2 você tenha instaladas.

Você também pode especificar seu próprio caminho de instalação do produto DB2.

Os caminhos de instalação do DB2 têm as seguintes regras:

- v Podem incluir letras minúsculas (a–z), letras maiúsculas (A–Z) e o caractere sublinhado(\_)
- Não podem exceder 128 caracteres
- Não podem conter espaços
- v Não podem conter caracteres que não estejam em inglês

Os arquivos de log de instalação são:

- v O arquivo de log de configuração do DB2. Este arquivo captura todas as informações de instalação do DB2, incluindo erros.
	- Para instalações raiz, o nome do arquivo de log de configuração do DB2 é db2setup.log.
	- Para instalação não-root, o nome do arquivo de log de configuração do DB2 é db2setup\_*username*.log, em que *username* é o ID do usuário não-root sob o qual a instalação foi desempenhada.
- v O arquivo do log de erros do DB2. Este arquivo captura todas as saídas de erros retornadas por Java™ (por exemplo, informações de exceções e de trap).
	- Para instalações raiz, o nome do arquivo do log de erros do DB2 é db2setup.err.
	- Para instalações não-root, o nome do arquivo de log de erros do DB2 é db2setup\_*username*.err, em que *username* é o ID do usuário não-root sob o qual a instalação foi desempenhada.

Por padrão, esses arquivos de log estão localizados no diretório /tmp. É possível especificar a localização dos arquivos de log.

Não há mais um arquivo db2setup.his. Em vez disso, o instalador do DB2 salva uma cópia do arquivo de log de configuração do DB2 no diretório DB2\_DIR/install/logs/ e o renomeia como db2install.history. Se o nome já existir, então, o instalador do DB2 o renomeia db2install.history.*xxxx*, em que *xxxx* é 0000-9999, dependendo do número de instalações ocorridas nesta máquina.

Cada cópia de instalação tem uma lista separada de arquivos de histórico. Se uma cópia de instalação for removida, os arquivos de histórico sob esse caminho da instalação também serão removidos. Essa ação de cópia é feita próxima ao final da instalação e se o programa for parado ou abortado antes da conclusão, então o arquivo de histórico não será criado.

#### **O que Fazer a Seguir**

- Verifique sua instalação.
- v Execute as tarefas de pós-instalação necessárias.

Os Pacotes de Idiomas Nacionais também podem ser instalados executando o comando ./db2setup a partir do diretório no qual o Pacote de Idiomas Nacionais reside, após a instalação de um produto do banco de dados DB2.

No Linux x86, se quiser que seu produto de banco de dados DB2 tenha acesso à documentação do DB2 em seu computador local ou em outro computador de sua rede, então, você deve instalar o *Centro de Informações do DB2*. O *Centro de Informações do DB2* contém a documentação para o sistema de banco de dados DB2 e produtos relacionados ao DB2.

### **Limites de memória do DB2 Express Edition e do DB2 Workgroup Server Edition**

Se você estiver instalando o DB2 Express Edition, o máximo de memória permitida para a instância é 4 GB.

Se você estiver instalando o DB2 Workgroup Server Edition, o máximo de memória permitida para a instância é 16 GB.

A quantidade de memória alocada para a instância é determinada pelo parâmetro de configuração do gerenciador de banco de dados **INSTANCE\_MEMORY**.

### **Notas importantes ao fazer upgrade das Versões 9.1 ou 9.5:**

- v Se a configuração da memória para o produto de banco de dados DB2 Versão 9.1 ou 9.5 exceder o limite permitido, o produto de banco de dados DB2 poderá não ser iniciado após o upgrade para a versão atual.
- v O gerenciador de memória de auto-ajuste não aumentará o limite de memória da instância geral além dos limites da licença.

<span id="page-32-0"></span>**Parte 3. Verificando sua Instalação**

# <span id="page-34-0"></span>**Capítulo 6. Verificando a Instalação de Servidores DB2 Utilizando Primeiras Etapas (Linux e Windows)**

É possível verificar se a instalação de servidor DB2 foi concluída com êxito acessando dados do banco de dados SAMPLE.

Você deve ter o Centro de Controle e o componente Primeiros Etapas instalados para executar esta tarefa.

As Primeiras Etapas são listadas como um componente de introdução na janela de seleção de recurso no assistente de Configuração do DB2. Ele é instalado como parte de uma instalação Típica ou pode ser selecionado ao desempenhar uma instalação Customizada.

O componente Centro de Controle está disponível apenas no Linux (x86 e AMD64/EM64T apenas) e no Windows (x86 e AMD64/EM64T apenas).

- 1. No Linux, efetue logon no sistema como o proprietário da instância.
- 2. Inicie as Primeiras Etapas:
	- v Em sistemas operacionais Windows, clique em **Iniciar** e selecione **Programas -> IBM DB2 -> [***Nome da Cópia do DB2***] -> Ferramentas de Configuração > Primeiras Etapas**
	- v Em sistemas operacionais Linux e Windows, você pode iniciar as Primeira Etapas digitando o comando **db2fs**.
- 3. Você tem as opções de escolher o tipo de objetos de banco de dados a ser criado e o local do banco de dados. Você pode escolher a unidade na qual criar o banco de dados SAMPLE no Windows e o diretório no qual criar o banco de dados SAMPLE no Linux.
- 4. Este comando pode demorar alguns minutos para processar. No final da criação do banco de dados SAMPLE será dada uma mensagem de conclusão. Clique em **OK**.
- 5. Inicie o Centro de Controle. No Windows, clique em **Iniciar** e selecione **Programas -> IBM DB2 -> [***Nome da Cópia do DB2***] -> Ferramentas de Administração Geral —> Centro de Controle**. Em sistemas Linux, digite o comando db2cc.
- 6. No painel esquerdo da tela do Centro de Controle, expanda a árvore de objetos para exibir o banco de dados SAMPLE e os objetos do banco de dados SAMPLE. Selecione o objeto Tabelas para exibir as tabelas do banco de dados SAMPLE no painel da direita da tela do Centro de Controle. Clique com o botão direito do mouse na equipe do nome da tabela selecione Consultar. Na janela do editor de comandos, clique no botão Executar para executar a consulta e consulte o conjunto de resultados.

Após verificar a instalação, você pode remover o banco de dados SAMPLE para liberar espaço no disco. Entretanto, mantenha o banco de dados SAMPLE se você planeja utilizar os aplicativos de amostra.

Digite o comando db2 drop database sample para eliminar o banco de dados SAMPLE.

Também é possível utilizar as Primeiras Etapas para verificar atualizações do produto para assegurar que você esteja ciente das atualizações e aprimoramentos de produtos disponíveis para produtos DB2.
## **Capítulo 7. Verificando a Instalação Utilizando o CLP (Processador da Linha de Comandos)**

Você pode verificar a instalação criando o banco de dados SAMPLE e executando comandos SQL para recuperar dados de amostra.

#### **Pré-requisitos**

- v O componente do banco de dados SAMPLE, localizado na seleção de recursos, deve estar instalado em seu sistema e ser incluído em uma instalação típica.
- v O usuário precisa ter autoridade SYSADM.

Para verificar a instalação:

- 1. Efetue logon para o sistema como um usuário com autoridade SYSADM.
- 2. Inicie o gerenciador de banco de dados emitindo o comando db2start.
- 3. Dê o comando db2sampl para criar o banco de dados SAMPLE.

Este comando pode demorar alguns minutos para processar. Não há mensagem de conclusão; quando o prompt de comandos retorna o processo está concluído.

O banco de dados SAMPLE será automaticamente catalogado com o alias SAMPLE quando for criado.

4. Conecte-se ao banco de dados SAMPLE, recupere uma lista de todos os funcionários que trabalham no departamento 20 e reconfigure a conexão com o banco de dados. Digite os seguintes comandos a partir do CLP (Processador de Linha de Comandos):

```
connect to sample
"select * from staff where dept = 20"connect reset
```
A saída deve ser semelhante à seguinte:

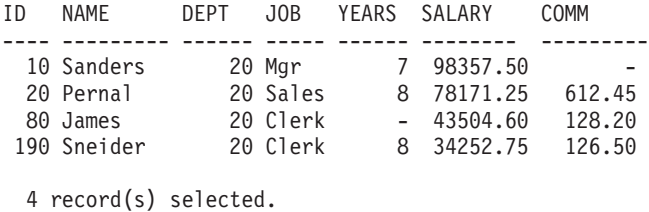

Após verificar a instalação, você pode remover o banco de dados SAMPLE para liberar espaço no disco. Digite o comando db2 drop database sample para eliminar o banco de dados SAMPLE.

## **Capítulo 8. Criando Seu Próprio Banco de Dados Utilizando o Assistente Criar Banco de Dados com a Manutenção Automática**

O assistente para Criar Banco de Dados com Manutenção Automática é a forma mais rápida para configurar seu próprio banco de dados. Com base nas informações básicas fornecidas, o assistente:

- v cria um novo banco de dados no disco ou diretório de sua escolha
- v designa espaço em disco para seus dados
- v configura o novo banco de dados para desempenho adequado
- v ativa a manutenção automática
- v configura a notificação por e-mail ou pager se o banco de dados precisar de atenção

O assistente para Criar Banco de Dados com Manutenção Automática pode ser iniciado a partir de Primeiras Etapas ou diretamente do Centro de Controle.

#### **Pré-requisitos**

- v Se desejar iniciar o assistente a partir de Primeiras Etapas, é necessário também ter o componente Primeiras Etapas instalado. As Primeiras Etapas faz parte do agrupamento de componentes de Introdução no assistente de Configuração do DB2. Ele é instalado como parte de uma instalação Típica ou pode ser selecionado ao desempenhar uma instalação Customizada.
- Você deve ter autoridade SYSADM ou SYSCTRL para executar esta tarefa.
- v Para o Linux, você deve ter um software Xwindow capaz de processar uma interface gráfica com o usuário para as Primeiras Etapas e o Centro de Controle para executar em sua máquina. Assegure-se de ter exportado adequadamente sua exibição. Por exemplo, export DISPLAY=9.26.163.144:0.
- v No Linux, certifique-se de ter efetuado logon como o proprietário da instância, db2inst1, por padrão. Uma instância é um ambiente do gerenciador de banco de dados lógico no qual você cataloga bancos de dados e configura parâmetros de configuração.
- 1. Efetue logon no sistema com a conta de usuário que deseja utilizar para criar o banco de dados.
- 2. Inicie o assistente para Criar Banco de Dados com Manutenção Automática em uma das seguintes formas:
	- v Nas Primeiras Etapas: Clique em **Criar Seu Próprio Banco de Dados**.
	- v No Centro de Controle: Clique na pasta **Todos os Bancos de Dados**. Clique em **Criar Novo Banco de Dados** na área de janela **Todos os Bancos de Dados**.
- 3. Siga as etapas do assistente. Forneça alguns detalhes e preferências sobre seu banco de dados, incluindo seu nome e os contatos que possam ser notificados em diversas condições.

Se você criou seu próprio banco de dados a partir de Primeiras Etapas, desejará iniciar o Centro de Controle para começar a explorar e trabalhar com seu banco de dados. Para isso, clique em **Trabalhar com Bancos de Dados** nas Primeiras Etapas.

## **Capítulo 9. Entradas do Menu Principal para Ferramentas do DB2 (Linux)**

Depois da instalação, você pode incluir diversas ferramentas DB2 para o Menu Principal.

Nos sistemas operacionais Linux, as seguintes ferramentas do DB2 podem ser incluídas no menu Principal:

- Verificação por Atualizações do DB2
- v CLP (Processador da Linha de Comandos)
- Command Line Processor Plus (CLPPlus)
- v Assistente de Configuração
- v centro de controle
- Primeiras Etapas
- Query Patroller.

Estas ferramentas do DB2 podem ser incluídas no menu principal automática ou manualmente. As entradas do menu Principal são criadas automaticamente quando os comandos do DB2 são executados:

- db2icrt
- db2iupdt
- db2nrcfg
- db2nrupdt.

Os comandos db2icrt e db2iupdt podem ser executados pelo root. Os comandos db2nrcfg e db2nrupdt são para instalação não-root e são executados pelo proprietário da instância.

Para ver as entradas do menu você pode precisar reiniciar o desktop.

As entradas do menu principal são automaticamente removidas quando um dos seguintes comandos é executado:

- v db2\_deinstall (somente remove as entradas de menu para a instância não-root do DB2 quando a instalação é removida)
- db2idrop.

Além disso, você pode criar ou remover manualmente entradas de menu executando os seguintes comandos:

- v db2addicons − para incluir entradas de menu
- v db2rmicons − para remover entradas de menu.

Antes de executar o comando db2addicons, o ambiente da instância do DB2 deve ser configurado para o usuário atual. O ambiente da instância pode ser configurado com: *Instance\_HOME*/sqllib/db2profile (para usuários da shell Bourne e shell Korn) ou *Instance\_HOME*/sqllib/db2chsrc (para usuários da shell C), em que *Instance\_HOME* é o diretório home do proprietário da instância.

**Parte 4. Licenciamento do Produto DB2**

## <span id="page-44-0"></span>**Capítulo 10. Arquivos de Licença do DB2**

Existem dois tipos de arquivos de licença associados aos produtos de banco de dados DB2: *chaves de licença base* e *chaves de licença completa*. Essas chaves de licença são armazenadas em arquivos de texto simples, que são geralmente referidos como *arquivos de licença* ou *certificados de titularidade de licença*.

Uma licença "base" não confere nenhum direito de uso. Ela é incluída na mídia de instalação do produto de banco de dados DB2 e é aplicada automaticamente durante o processo de instalação. Por exemplo, db2ese.lic é um arquivo de licença de base para o DB2 Enterprise Server Edition.

As chaves de licença são necessárias para todos os produtos de banco de dados DB2 (incluindo o DB2 Connect) e para cada recurso de banco de dados opcional. A chave de licença é localizada no diretório /db2/license do CD de ativação, fornecido como parte da mídia de instalação do produto. Por exemplo, db2ese\_u.lic é uma chave de licença e pode ser localizado no CD *DB2 Enterprise Server Edition para Linux, UNIX e Windows - Ativação da Opção de Usuário Autorizado*. Por padrão, as chaves de licença não são aplicadas durante a instalação do produto de banco de dados DB2. Porém, os produtos a seguir não possuem um CD de Ativação, assim suas licenças são automaticamente aplicadas durante o processo de instalação: DB2 Express-C e DB2 Connect Personal Edition. Além disso, DB2 Personal Edition também é um caso especial. Apesar de o DB2 Personal Edition ter um CD de Ativação, sua licença também é automaticamente aplicada durante a instalação.

Para obter uma lista de arquivos de licenças, consulte [Tabela 3 na página 40.](#page-45-0)

Em geral, as licenças para produtos de banco de dados DB2 podem ser compradas por processador (com preço definido por Processor Value Unit (PVU)) ou por usuário autorizado. O DB2 Express Edition pode ser comprado por servidor. O IBM Database Enterprise Developer Edition é licenciado por desenvolvedor. O DB2 Storage Optimization feature é uma exceção. Como ele pode ser comprado somente por PVU (e somente se o sistema de banco de dados subjacente também for licenciado por PVU).

Se você comprou um produto de banco de dados DB2, bem como recursos com preço definido separadamente, você precisará aplicar mais de uma chave de licença. Cada produto de banco de dados DB2 e recurso do DB2 possui sua própria chave de licença. Todos os recursos devem ser adquiridos sob a mesma métrica de encargo que o produto de banco de dados DB2 subjacente. Por exemplo, se você comprar o DB2 Enterprise Server Edition com uma licença por processador, precisará comprar o DB2 Performance Optimization Feature também por processador.

Se o produto ou recurso de banco de dados DB2 foi transferido por download a partir de um dos seguintes Web sites e você não tiver um CD de Ativação, é possível obter chaves de licença da seguinte maneira:

v Passport Advantage: É possível obter uma imagem do CD de ativação no Web site do Passport Advantage: [http://www.ibm.com/software/lotus/](http://www.ibm.com/software/lotus/passportadvantage/) [passportadvantage/.](http://www.ibm.com/software/lotus/passportadvantage/) Ao utilizar o Passport Advantage, você deve fazer download da imagem do CD de Ativação para cada produto e recurso separadamente.

- <span id="page-45-0"></span>v PartnerWorld: Entre em contato com o PartnerWorld para obter a chave de licença apropriada. Consulte o Web site do PartnerWorld: [http://www.ibm.com/](http://www.ibm.com/partnerworld/pwhome.nsf/weblook/index_pub.html) [partnerworld/pwhome.nsf/weblook/index\\_pub.html](http://www.ibm.com/partnerworld/pwhome.nsf/weblook/index_pub.html)
- v Os Web sites de suporte e correção central do DB2: Se você não adquiriu uma chave de licença, entre em contato com um representante de vendas IBM.

Uma vez obtidas as chaves de licença apropriadas, você deve aplicá-las antes de utilizar o produto de banco de dados DB2. Isso também é referido como registrar a chave de licença ou incluir uma licença. Como um mecanismo para você manter controle de, e diferenciar, os produtos e recursos de banco de dados DB2 instalados em seu sistema, recomendamos que você registre a chave de licença para seus produtos de banco de dados DB2. É possível localizar os termos de licença do produto de banco de dados DB2 em: [http://www.ibm.com/software/sla.](http://www.ibm.com/software/sla)

O gerenciamento das licenças para produtos e recursos do DB2 é feito de uma das seguintes maneiras:

- v O comando da ferramenta de gerenciamento de licenças db2licm ou
- v o Centro de Licenças dentro do Centro de Controle.

*Tabela 3. Arquivos de Licença do DB2*

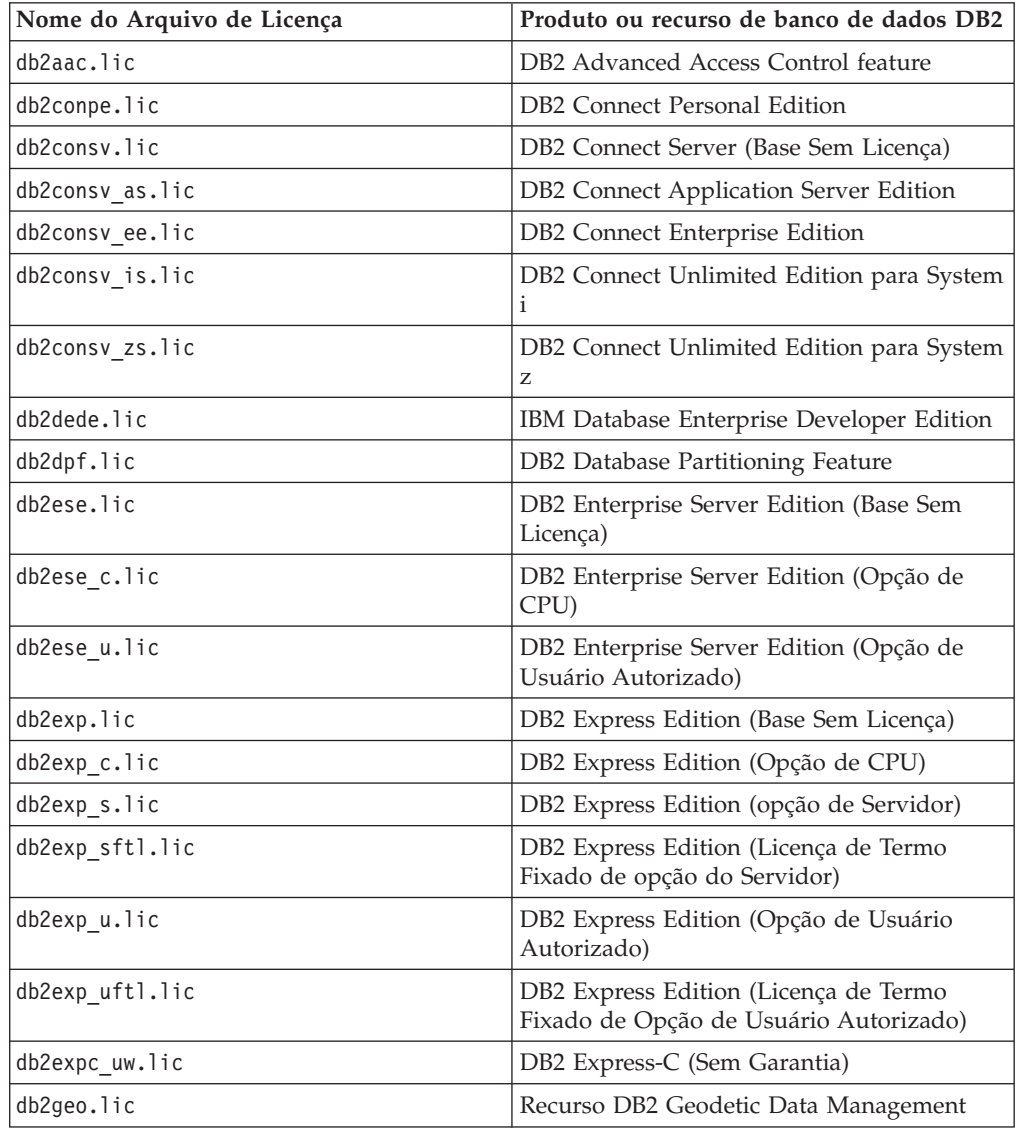

| Nome do Arquivo de Licença | Produto ou recurso de banco de dados DB2                                        |
|----------------------------|---------------------------------------------------------------------------------|
| db2hrese.lic               | Homogeneous Replication Feature para DB2<br><b>Enterprise Server Edition</b>    |
| db2haexp.lic               | DB2 High Availability Feature para DB2<br><b>Express Edition</b>                |
| db2pe.lic                  | <b>DB2</b> Personal Edition                                                     |
| db2poese.lic               | DB2 Performance Optimization Feature para<br>DB2 Enterprise Server Edition      |
| db2so.lic                  | DB2 Storage Optimization feature                                                |
| db2wse.lic                 | DB2 Workgroup Server Edition (Base Sem<br>Licença)                              |
| db2wse c.lic               | DB2 Workgroup Server Edition (Opção de<br>CPU)                                  |
| db2wse u.lic               | DB2 Workgroup Server Edition (Opção de<br>Usuário Autorizado)                   |
| bwdb2.lic                  | Base Warehouse Feature para DB2                                                 |
| ewdb2.lic                  | Enterprise Warehouse Feature para DB2                                           |
| iwebe.lic                  | InfoSphere Warehouse Enterprise Base<br>Edition                                 |
| iwde.lic                   | InfoSphere Warehouse Developer Edition                                          |
| iwdpb c.lic                | InfoSphere Warehouse Departmental Base<br>Edition - Opção de CPU                |
| iwdpb_u.lic                | InfoSphere Warehouse Departmental Base<br>Edition - Opção de Usuário Autorizado |
| iwdp c.lic                 | InfoSphere Warehouse Departmental Edition<br>- Opção de CPU                     |
| iwdp u.lic                 | InfoSphere Warehouse Departmental Edition<br>- Opção de Usuário Autorizado      |
| iwee.lic                   | InfoSphere Warehouse Enterprise Edition                                         |
| sam31.lic                  | IBM Tivoli System Automation for<br>Multiplatforms (SA MP)                      |

*Tabela 3. Arquivos de Licença do DB2 (continuação)*

Se você tiver arquivos de licença que terminam em \_t.lic, eles são de licenças para teste.

# **Capítulo 11. Registrando uma Chave de Licença do Produto ou Recurso DB2 Utilizando o Comando db2licm**

Use o comando db2licm para aplicar o certificado de autorização de licença (também referido como registro de uma chave de licença).

Para concluir esta tarefa, é necessário ter o arquivo de licença apropriado (\*.lic). Consulte [Capítulo 10, "Arquivos de Licença do DB2", na página 39.](#page-44-0)

Nos sistemas operacionais Windows, é necessário pertencer ao grupo Administradores locais ou Usuários Avançados para utilizar o comando db2licm com o parâmetro de comando **-a**.

Em sistemas operacionais Windows, registre uma chave de licença do DB2 digitando o seguinte comando:

*db2instance\_path*\bin\db2licm -a *filename*

em que *db2instance\_path* é onde a instância do DB2 foi criada e *filename* é o nome do caminho completo e o nome do arquivo para o arquivo de licença, que corresponde ao produto ou recurso comprado.

v Em sistemas operacionais Linux , registre uma chave de licença do DB2 digitando o seguinte comando:

*INSTHOME*/sqllib/adm/db2licm -a *filename*

em que *INSTHOME* representa o diretório inicial do proprietário da instância e *filename* é o nome do caminho completo e nome do arquivo para o arquivo de licença que corresponde ao produto ou recurso comprado. O comando db2licm também pode ser localizado no caminho onde o produto de banco de dados DB2 está instalado. Por exemplo, /opt/ibm/db2/V9.7/adm nos sistemas operacionais Linux, se você utilizar o diretório de instalação padrão.

# **Capítulo 12. Registrando uma Chave de Licença do Produto ou Recurso DB2 Utilizando o Centro de Licenças**

No Centro de Licenças, utilize a janela Incluir Licença para incluir novas licenças nos sistemas operacionais Linux ou Windows. Esta ação também é referida como aplicar os certificados de titularidade da licença ou incluir uma licença.

**Importante:** O Centro de Licença foi reprovado na Versão 9.7 e pode ser removido em uma futura liberação. Para obter informações adicionais, consulte o tópico "As ferramentas do Centro de Controle e o DB2 Administration Server (DAS) foram reprovados" no manual *O Que Há de Novo no DB2 Versão 9.7*.

Para concluir esta tarefa, é necessário ter o arquivo de licença apropriado (\*.lic). Consulte [Capítulo 10, "Arquivos de Licença do DB2", na página 39.](#page-44-0) Nos sistemas operacionais Linux, o proprietário da instância deve ter privilégios de leitura e execução no diretório em que os arquivos de licença estão localizados.

Para registrar uma chave de licença do DB2:

- 1. Clique em **n**o 0 no Centro de Controle para abrir o Centro de Licenças. Selecione o sistema para o qual deseja incluir uma nova licença.
- 2. Selecione uma instância.
- 3. O campo **Produtos Instalados** exibirá o nome dos produtos que estão instalados. Selecione um produto.
- 4. Selecione **Incluir** no menu **Licença**. O diálogo Incluir Licença se abre.
- 5. Selecione a chave de licença (\*.lic) que deseja incluir.
- 6. Clique em **OK** para incluir a chave de licença.

As informações de licença são atualizadas imediatamente no Centro de Licenças.

# **Capítulo 13. Verificando a Conformidade da Licença do DB2**

Cada produto e recurso do banco de dados DB2 possui uma chave de licença associado a ele. A chave de licença deve ser registrada antes de utilizar o produto ou recurso do banco de dados DB2. Para verificar a conformidade da licença, execute o comando db2licm e gere um relatório de conformidade.

**Nota:** Se você instalou uma imagem de teste do produto de banco de dados DB2, a imagem inclui o acesso a todos os recursos disponíveis na edição em uso.

- 1. Verifique se você registrou as chaves de licença para os produtos do banco de dados DB2.
	- a. Abra o Centro de Licenças ou emita o comando db2licm -l.
	- b. Examine as informações do tipo de licença.
		- v Se você visualizar o Tipo de Licença: ″Desenvolvedor″, significa que seu produto de banco de dados DB2 foi obtido como parte do Database Enterprise Developer Edition para Linux,  $UNIX^{\circledast}$  e Windows. Neste caso, os termos de licença do IBM Database Enterprise Developer Edition têm precedência sobre os termos típicos do DB2termos da licença do produto.
		- v Se você vir License Type: ″Restricted use″, isso indica que o produto de banco de dados DB2 foi obtido como parte de outro produto IBM. Neste caso, os termos de licença do produto de pacote configurável têm precedência sobre os termos típicos do DB2 termos da licença do produto.
		- Se você vir License Type: "License not registered", isso indica que apenas a chave de licença básica foi registrada. Você deve registrar a chave de licença integral apropriada para o produto de banco de dados DB2.
- 2. Verifique se você registrou as chaves de licença para os recursos do DB2.
	- a. Gere um relatório de conformidade utilizando comando db2licm, o Centro de Licenças ou consulte a visualização administrativa ENV\_FEATURE\_INFO.
		- v Para gerar o relatório de conformidade utilizando o comando db2licm, emita o comando:

db2licm -g *filename*

em que *filename* é o caminho e o nome do arquivo em que a saída deve ser armazenada.

- v . Para gerar o relatório de conformidade do Centro de Licenças, selecione **Licença** → **Gerar Relatório de Conformidade**.
- v Para consultar as informações de conformidade na visualização administrativa ENV\_FEATURE\_INFO, conecte-se a um banco de dados e emita a seguinte consulta:

SELECT \* FROM SYSIBMADM.ENV FEATURE INFO

- b. Analise o relatório de conformidade. Se não tiver registrado uma chave de licença para um recurso do DB2, o relatório de conformidade listará o recurso como um ″Em Violação″.
- 3. Resolva os problemas de conformidade, registrando as chaves de licença apropriadas ou removendo as origens da violação.

# **Capítulo 14. Atualizando uma Licença para Teste**

Se você instalou um produto DB2 com uma licença para teste e agora deseja atualizar para uma licença completa, será necessário atualizar a chave de licença do produto.

Não é possível usar este método para atualizar de um produto DB2 para outro.

Se uma cópia licenciada anteriormente de um produto de servidor DB2 ainda não existir, uma única imagem de fix pack do servidor poderá ser usada para instalar qualquer um dos produtos do servidor de banco de dados DB2. Neste caso, a licença instalada é uma licença para teste.

Para atualizar a licença do DB2:

- 1. Obtenha a chave de licença. A chave de licença está disponível em:
	- v A chave de ativação que você transferiu por download a partir do [Passport](http://www.ibm.com/software/howtobuy/passportadvantage/) [Advantage,](http://www.ibm.com/software/howtobuy/passportadvantage/) ou
	- v o CD de Ativação recebido no pacote de mídia física a partir da IBM.
- 2. Registre a chave de licença utilizando o Centro de Licenças ou o comando db2licm.

**Nota:** A licença para teste para o DB2 Enterprise Server Edition no Linux de 32 bits não pode se atualizada para uma licença de produção.

**Parte 5. Apêndices**

# **Apêndice A. Instalando Produtos DB2 Utilizando Arquivos de Resposta**

## **Princípios Básicos de Instalação do Arquivo de Resposta**

Diferente do Assistente de Configuração do DB2, uma instalação do arquivo de resposta do DB2 permite instalar produtos DB2 sem interação com o usuário.

Um *arquivo de resposta* é um arquivo de texto apenas em inglês que contém informações de instalação e de configuração. Um arquivo de resposta especifica parâmetros de configuração e de instalação e os produtos e componentes a serem instalados.

Este método é útil não apenas para implementações de grande escala de produtos DB2, mas também para incorporar o processo de instalação do DB2 de forma transparente dentro do procedimento de instalação e configuração customizado.

É possível criar um arquivo de resposta por qualquer um dos seguintes métodos:

v Modificando um dos arquivos de resposta de amostra que são fornecidos. Os arquivos de resposta de amostra estão localizados no DVD do produto DB2 no diretório:

db2/*platform*/samples

em que *platform* se refere à plataforma de hardware apropriada.

- v Utilizando o assistente de Configuração doDB2 para salvar os dados de instalação e configuração de acordo com a entrada fornecida. Se você escolher a opção para criar um arquivo de resposta no assistente de Configuração do DB2, os arquivos de resposta (um para o servidor e um para a partição, se você estiver configurando um ambiente multiparticionado) serão salvos por padrão neste local. Por padrão, os arquivos de resposta são salvos em: Meus Documentos nos sistemas operacionais Windows e /tmp nos sistemas operacionais Linux .
- v Utilizando o gerador do arquivo de resposta para criar um arquivo de resposta a partir de um produto do DB2 instalado e configurado existente.

Uma instalação do arquivo de resposta também pode ser referida como uma instalação silenciosa ou uma instalação não-assistida.

### **Considerações sobre o Arquivo de Resposta**

Você deve compreender as seguintes considerações antes de prosseguir com a instalação do arquivo de resposta:

v Embora os arquivos de resposta criados na Versão 8 e os arquivos de resposta criados na Versão 9 tenham formatos semelhantes, existem limitações de versão relacionadas a onde os arquivos de resposta podem ser utilizados. Por exemplo, qualquer arquivo de resposta gerado no DB2 Versão 9 pode ser usado apenas para instalar um produto DB2 Versão 9 (por exemplo, Versão 9.5 ou superior); o arquivo de resposta não pode ser usado para instalar o DB2 Versão 8. O oposto também se aplica, em que os arquivos de resposta gerados no DB2 Versão 8 não podem ser usados para instalar o DB2 Versão 9. Isto é causado principalmente por palavras-chave obrigatórias que são novas na Versão 9.

- v Em plataformas Linux , um arquivo de resposta criado para uma instalação raiz pode não ser utilizável para uma instalação não-raiz. Algumas palavras-chave do arquivo de resposta são válidas apenas para instalação raiz. Para obter detalhes, consulte as palavras-chave do arquivo de resposta.
- v Se estiver utilizando o Assistente de Configuração do DB2:
	- Você pode salvar suas configurações em um arquivo de resposta durante a instalação no painel **Selecionar a Ação de Instalação** do Assistente de Configuração do DB2.
	- Você está criando um arquivo de resposta baseado apenas na instalação que está sendo desempenhada. Esse método é recomendado se a configuração for razoavelmente simples ou se o arquivo de resposta for criado para ser customizado depois.
	- Um arquivo de resposta será gerado apenas se você permitir que o processo de instalação seja concluído com êxito. Se você cancelar a instalação ou se a instalação falhar, o arquivo de resposta não será criado.
	- Os arquivos de resposta criados com este método não podem ser usados no parâmetro **-r** do comando db2isetup sem modificação. Um arquivo de resposta criado usando o assistente de configuração e usado no comando db2isetup deve ser modificado para atender às seguintes condições:
		- deve conter a palavra-chave FILE
		- não deve conter as palavras-chave: PROD, LIC\_AGREEMENT ou INSTALL\_TYPE.
- v É possível utilizar um arquivo de resposta para instalar uma configuração idêntica em cada estação de trabalho em sua rede ou para instalar várias configurações de um produto DB2. Depois, pode distribuir esse arquivo para todas as estações de trabalho em que deseja que este produto seja instalado.
- v Se você usar o gerador de arquivo de resposta, estará criando o arquivo de resposta com base em uma instalação existente. Esse método é recomendado quando houver uma configuração mais complexa, que tenha sido configurada manualmente. Se estiver usando o arquivo de resposta gerado pelo gerador de arquivo de resposta, poderá ser necessário inserir nomes de usuário e senhas.

# **Criando um Arquivo de Resposta Utilizando o Assistente de Configuração do DB2**

É possível criar um arquivo de resposta utilizando o Assistente de Configuração do DB2 com base na instalação que está sendo desempenhada. Este arquivo de resposta será gerado com base nas seleções do Assistente de Configuração do DB2. Em seguida, você poderá utilizá-lo para executar uma instalação não-assistida, utilizando as mesmas definições.

Para criar um arquivo de resposta utilizando o Assistente de Configuração do DB2:

- 1. Na barra de lançamento de Configuração do DB2, selecione **Instalar Novo** para o produto que deseja instalar, ou selecione **Trabalhar com Existente** para selecionar a cópia do DB2 com a qual deseja trabalhar.
- 2. Selecione o produto ou cópia do DB2 que deseja instalar e clique em **Próximo** para iniciar o assistente de Configuração do DB2.
- 3. Clique em **Avançar** na página de Boas-vindas e aceite os termos do contrato de licença.
- 4. Na janela **Selecionar o Tipo de Instalação**, selecione entre instalação Típica, Compacta ou Customizada.

5. Na janela **Selecionar a Instalação, Criação do Arquivo de Resposta ou Ambas**, selecione a opção **Salvar minha configuração de instalação em um arquivo de resposta** ou a opção **Instalar produto neste computador e salvar minhas configurações em um arquivo de resposta**. Em seguida, no campo **Nome do Arquivo de Resposta**, digite o caminho no qual deseja que o Assistente de Configuração do DB2 coloque o arquivo de resposta gerado. Por padrão, o nome do arquivo de resposta é *Prod\_<abbrev>.rsp*, e é salvo em *directory1*.

#### **Nota:**

- a. Se você selecionar a opção **Salvar minha configuração de instalação em um arquivo de resposta**, nenhum software será instalado no computador, apenas o arquivo de resposta será criado com o nome especificado no campo **Nome do Arquivo de Resposta**.
- b. Se você selecionar uma instalação de banco de dados particionado, dois arquivos de resposta serão gerados, um para o computador proprietário da instância e um para os computadores de particionamento. O nome do arquivo de resposta do computador de particionamento é gerado com base no nome do computador proprietário da instância. Por padrão, o nome do arquivo de resposta da partição é *Prod\_<abbrev>\_addpart.rsp*, e é salvo em *directory2*.
- 6. Prossiga pelos painéis de instalação restantes, selecionando as opções desejadas.
- 7. Na janela **Iniciar Cópia de Arquivos e Criar Arquivo de Resposta**, reveja as configurações selecionadas.
- 8. Para instalar o produto, clique em **Concluir**.
- 9. Quando a instalação estiver concluída, o Assistente de Configuração do DB2 terá colocado o arquivo de resposta gerado no caminho especificado. Quando o Assistente de Configuração DB2 é utilizado para criar o arquivo de resposta, uma palavra chave ENCRYPTED é incluída no arquivo de resposta. Por exemplo:

DAS\_PASSWORD = 07774020164457377565346654170244883126985535505156353 ENCRYPTED = DAS\_PASSWORD

A palavra-chave ENCRYPTED indica que o valor real da senha não é a seqüência de números mostrados.

# **Apêndice B. Verificando Atualizações do DB2**

## **Verificando Atualizações do DB2**

Verifique as atualizações do produto para assegurar que você está ciente das atualizações do produto e aprimoramentos disponíveis para os produtos DB2.

#### **Sobre esta Tarefa**

Durante a instalação do produto DB2, o serviço de atualização é ativado por padrão. O serviço de atualização permite que você se mantenha informado sobre atualizações do produto tais como:

- v Mensagens sobre releases e atualizações dos produtos DB2.
- v Disponibilidade dos materiais técnicos como tutoriais, Web cast, e white papers.
- v Atividades de Marketing IBM pertinentes a sua área de interesse.

É possível acessar atualizações do produto de qualquer uma das seguintes maneiras:

- v Utilizando a linha de comandos
- Utilizando as Primeiras Etapas
- Nos sistemas operacionais Linux, utilizando o Menu Principal.
- v Em sistemas operacionais Windows, se o produto DB2 tiver sido instalado sem privilégios elevados, o serviço de atualização ficará desativado.

#### **Restrições**

- v Este serviço de atualização requer uma conexão com a Internet.
- v Nos sistemas operacionais Windows, utilizando os atalhos no menu Iniciar.

#### **Procedimento**

Acesse as atualizações e aprimoramentos do produto DB2 utilizando uma das seguintes maneiras:

- v Utilizando a linha de comandos, insira: db2updserv
- Utilizando as Primeiras Etapas:
	- É possível iniciar as Primeiras Etapas digitando o comando **db2fs**.
	- Nos sistemas operacionais Windows, clique em **Iniciar** e selecione **Programas -> IBM DB2 -> [***Nome de Cópia do DB2***] -> Ferramentas de Configuração -> Primeiras Etapas**

Clique no botão **Iniciar Verificação de Atualizações do Produto**.

- v Nos sistemas operacionais Windows, utilizando os atalhos no menu Iniciar, clique em **Iniciar** e selecione **Programas -> IBM DB2 -> [***Nome de Cópia do DB2***] -> Informações -> Verificar Atualizações do DB2**.
- v Nos sistemas operacionais Linux, clique em **Menu Principal** e selecione **IBM DB2 -> Verificar por Atualizações DB2**

#### **Resultados**

Com este serviço de atualização é possível visualizar uma lista de atualizações do produto DB2 disponíveis e saber detalhes sobre as atualizações do produto DB2.

## **Apêndice C. Aplicando Fix Packs do DB2**

### **Aplicando Fix Packs**

Recomenda-se manter seu ambiente de banco de dados DB2 em execução no nível de fix pack mais recente para assegurar operação sem problemas. Para instalar um fix pack com êxito, execute todas as tarefas necessárias de pré-instalação e pós-instalação.

#### **Sobre esta Tarefa**

Um fix pack do DB2 contém atualizações e correções para problemas (Authorized Program Analysis Reports ou ″APARs″) localizados durante testes na IBM, assim como correções para problemas relatados por clientes. O arquivo APARLIST.TXT descreve os fixes contidos em cada fix pack e está disponível para download em [ftp://ftp.software.ibm.com/ps/products/db2/fixes/english-us/aparlist/.](ftp://ftp.software.ibm.com/ps/products/db2/fixes/english-us/aparlist/)

Fix packs são acumulativos. Isso significa que o fix pack mais recente para uma determinada versão do DB2 contém todas as atualizações dos fix packs anteriores para a mesma versão do DB2.

As imagens do fix pack disponíveis são:

• Uma única imagem do servidor.

A imagem única do servidor contém o código novo e atualizado necessário para todos os produtos do servidor de banco de dados DB2 e o IBM Data Server Client. Se mais de um produto de servidor de banco de dados DB2 estiver instalado em um único local, o fix pack do servidor de banco de dados DB2 aplica atualizações de código de manutenção em todos os produtos de servidor de banco de dados DB2 instalados. O fix pack do Data Server Client está contido no fix pack do servidor de banco de dados DB2 (especificamente o fix pack que pode atender qualquer um dos produtos de servidor de banco de dados a seguir: DB2 Enterprise Server Edition, DB2 Workgroup Server Edition, DB2 Express Edition, DB2 Personal Edition, DB2 Connect Enterprise Edition, DB2 Connect Application Server Edition, DB2 Connect Unlimited Edition for zSeries e DB2 Connect Unlimited Edition for i5/OS). O fix pack do servidor de banco de dados DB2 pode ser utilizado para fazer upgrade de um Data Server Client.

Uma única imagem do servidor também pode ser utilizada para instalar qualquer um dos produtos do servidor de banco de dados DB2, em um nível de fix pack específico, com uma licença try and buy do DB2, por padrão.

v Um fix pack para cada um dos outros produtos de banco de dados DB2.

Use esse fix pack somente se você tiver produtos de banco de dados não-servidor ou produtos complementares instalados. Por exemplo, o IBM Data Server Runtime Client ou o DB2 Query Patroller.

Não utilize esse tipo de fix pack se os produtos de banco de dados DB2 instalados forem somente produtos de servidor de banco de dados DB2 ou um Data Server Client. Em vez disso, utilize o fix pack de única imagem do servidor.

Para as plataformas Windows, se você tiver mais de um produto de banco de dados DB2 (que inclua pelo menos um produto que não seja um Data Server Client ou um servidor de banco de dados DB2) instalado em uma única cópia do DB2, você deve fazer download e descompactar todos os fix packs específicos do produto correspondente antes de iniciar o processo de instalação do fix pack.

• Um fix pack universal.

O fix pack universal atende instalações onde mais de um produto de banco de dados DB2 foi instalado.

O fix pack universal não é necessário se os produtos de banco de dados DB2 instalados forem apenas produtos do servidor de banco de dados DB2 ou um Data Server Client. Neste caso, o único fix pack de imagem do servidor deve ser utilizado.

Em sistemas operacionais Linux, se os idiomas nacionais tiverem sido instalados, você precisará de um fix pack separado de idioma nacional O fix pack do idioma nacional não pode ser instalado isoladamente. Um fix pack universal ou específico para um produto deve ser aplicado simultaneamente, e ambos devem estar no mesmo nível de fix pack. Por exemplo, se estiver aplicando um fix pack universal para produtos do banco de dados DB2 que não estejam em inglês no Linux, precisará aplicar o fix pack universal e o fix pack do idioma nacional para atualizar os produtos do banco de dados DB2.

#### **Restrições**

- v Um fix pack do DB2 Versão 9.7 pode ser aplicado apenas às cópias de fix pack do DB2 Versão 9.7 de GA (General Availability) ou do DB2 Versão 9.7.
- v Todas as instâncias do DB2, DAS e aplicativos relacionados à cópia do DB2 sendo atualizada devem ser paradas antes da instalação de um fix pack.
- v Em um ambiente de ambiente de banco de dados particionado, antes de instalar o fix pack, você deve parar o gerenciador de banco de dados em todos os servidores de partição de banco de dados. Você deve instalar o fix pack no servidor de partição de banco de dados que possui a instância e em todos os outros servidores de partição do banco de dados. Todos os computadores que participam da instância devem ser atualizados no mesmo nível do fix pack.
- v Em sistemas operacionais Linux:
	- Se você tiver produtos de banco de dados DB2 em um Network File System (NFS), deve assegurar que os itens a seguir sejam parados completamente antes da instalação do fix pack: todas as instâncias, o DB2 administration server (DAS), as interprocess communications (IPC) e os aplicativos de outras máquinas que estão utilizando a mesma instalação montada pelo NFS.
	- Se os comandos do sistema fuser ou lsof não estiverem disponíveis, o comando installFixPack não poderá detectar os arquivos do DB2 carregados. Você deve assegurar que nenhum dos arquivos do DB2 esteja carregado e forneçam uma opção de substituição para instalar o fix pack. No Linux, o comando fuser ou lsof é necessário.

Para obter detalhes sobre a opção de substituição, consulte o comando installFixPack.

- v Em aplicativos clientes, após a aplicação de um fix pack, para desempenhar uma ligação automática de aplicativos, o usuário deve ter autoridade de ligação.
- A instalação de um fix pack do DB2 não atenderá um IBM Data Studio Administration Console ou IBM Data Studio.

#### **Procedimento**

Para instalar um fix pack:

1. Verifique os pré-requisitos do fix pack.

- 2. Execute as tarefas necessárias antes de instalar um fix pack.
- 3. Escolha um método de instalação do fix pack e instale o fix pack.
- 4. Execute as tarefas necessárias após a instalação do fix pack.
- 5. Aplique a licença do produto de banco de dados DB2 apropriada.
	- Se uma cópia anteriormente licenciada de um produto servidor DB2 ainda não existir na máquina, uma única imagem de fix pack do servidor poderá ser utilizada para instalar quaisquer produtos do servidor de banco de dados DB2. Nesse caso, o produto de banco de dados DB2 instalado é tratado como uma licença try and buy e parará de funcionar após um período de avaliação de 90 dias, a menos que você faça upgrade da licença try and buy.

#### **O que Fazer a Seguir**

Verifique no arquivo de log se existem etapas de pós-instalação ou mensagens de erro e ações recomendadas.

Para instalações não-raiz nos recursos baseados em raiz do Linux, (como Alta Disponibilidade e autenticação baseada em sistema operacional) podem ser ativadas durante o comando db2rfe. Se recursos baseados na raiz tiverem sido ativados após a instalação de seu produto de banco de dados DB2, você deve executar o comando db2rfe novamente toda vez que um fix pack for aplicado para reativar esses recursos. Para obter detalhes, consulte os links relacionados não-raiz abaixo.

Se você possui várias cópias do DB2 no mesmo sistema, essas cópias podem estar em níveis diferentes de versão e de fix pack. Se você deseja aplicar um fix pack a uma ou mais cópias do DB2, você deve instalar o fix pack nessas cópias do DB2 individualmente.

# **Apêndice D. Desinstalando seu Produto DB2**

## **Desinstalando seu Produto DB2 (Windows)**

Esta tarefa fornece etapas para remover completamente seu produto DB2 do sistema operacional Windows. Desempenhe esta tarefa apenas se você não precisar mais de suas instâncias e banco de dados do DB2 existentes.

Se você estiver desinstalando a cópia do DB2 padrão, e tiver outras cópias do DB2 em seu sistema, utilize o comando db2swtch para escolher uma nova cópia padrão antes de prosseguir com a desinstalação. Além disso, se seu DAS (DB2 Administration Server) estiver em execução na cópia que está sendo removida, mova seu DAS para uma cópia que não está sendo removida. Caso contrário, recrie o DAS utilizando o comando db2admin create após a desinstalação e reconfigure o DAS para alguma função funcionar.

Para remover seu produto DB2 do Windows:

- 1. (Opcional) Elimine todos os bancos de dados utilizando o Centro de Controle ou o comando drop database. Certifique-se de que não precisa mais destes bancos de dados. Se você eliminar seus bancos de dados, todos os seus dados serão excluídos.
- 2. Pare todos os processos e serviços do DB2. Isso pode ser feito através do painel Serviços do Windows ou emitindo o comando db2stop. Se os serviços e processos do DB2 não forem parados antes de tentar remover seu produto DB2, você receberá um aviso contendo uma lista de processos e serviços que estão mantendo DLLs do DB2 na memória. Se você utilizará Adicionar/Remover Programas para remover seu produto DB2, esta etapa é opcional.
- 3. Você tem duas opções para remover seu produto DB2:

#### **Adicionar ou Remover Programas**

Acessível através do Painel de Controle do Windows, utilize a janela Adicionar ou Remover Programas para remover seu produto DB2. Consulte a ajuda de seu sistema operacional para obter informações adicionais sobre como remover produtos de software de seu sistema Windows.

#### **Comando db2unins**

É possível executar o comando db2unins a partir do diretório DB2DIR\bin para remover seus produtos, recursos ou idiomas do DB2. Utilizando esse comando, é possível desinstalar vários produtos DB2 ao mesmo tempo, utilizando o parâmetro /p. É possível utilizar um arquivo de resposta para desinstalar produtos, recursos ou idiomas do DB2 utilizando o parâmetro /u. Para obter informações adicionais, consulte o tópico Comando db2unins.

Infelizmente, seu produto DB2 nem sempre pode ser removido utilizando-se o recurso Painel de Controle - Adicionar ou Remover Programas nem utilizando o comando db2unins /p ou o comando db2unins /u. A opção de desinstalação a seguir deve ser tentada APENAS se o método anterior falhar.

Para remover de forma forçada todas as cópias do DB2 de seu sistema Windows, execute o comando db2unins /f. Esse comando executará uma desinstalação de força bruta para TODAS as cópias do DB2 no sistema. Tudo, exceto dados do

usuário, como banco de dados DB2, serão excluídos de forma forçada. Antes de executar este comando com o parâmetro /f, consulte o comando db2unins para obter detalhes.

## <span id="page-69-0"></span>**Desinstalando seu produto DB2 (Linux)**

Esta tarefa fornece etapas para remover um produto DB2 de seu sistema operacional Linux.

Esta tarefa não é requerida para instalar uma nova versão de um produto DB2. Cada versão de um produto DB2 no Linux possui um caminho de instalação diferente e, portanto, pode coexistir no mesmo computador.

**Nota:** Esta tarefa aplica-se aos produtos DB2 que foram instalados com propriedade de administrador. Um tópico separado explica como desinstalar produtos DB2 que foram instalados como um usuário não-root.

Para remover seu produto DB2:

- 1. Opcional: Eliminar todos os bancos de dados. Você pode eliminar bancos de dados utilizando o Centro de Controle ou o comando drop database. Os arquivos de banco de dados continuam intactos nos sistemas de arquivo quando você elimina uma instância sem eliminar primeiro os bancos de dados.
- 2. Pare o DB2 Administration Server. Consulte o manual *Installing DB2 Servers* .
- 3. Remova o DB2 Administration Server ou execute o comando dasupdt para atualizar o DB2 Administration Server em outro caminho da instalação. Para remover o DB2 Administration Server, consulte o manual *Installing DB2 Servers*.
- 4. Pare todas as instâncias do DB2. Consulte o manual *Installing DB2 Servers* .
- 5. Remova as instâncias do DB2 ou execute o comando db2iupdt para atualizar as instâncias em outro caminho da instalação. Para remover as instâncias do DB2, consulte o manual *Installing DB2 Servers*.
- 6. Remova os produtos DB2. Consulte o manual *Installing DB2 Servers* .

### **Parando o servidor de administração DB2 (Linux)**

Você deve parar o DAS (DB2 Administration Server) antes de remover seu produto DB2.

Ao desinstalar um produto DB2, é necessário descartar o DAS se você estiver removendo a última cópia do DB2. Se você tiver outras cópias do DB2, será recomendável executar o comando dasupdt para associar o DAS a uma outra cópia do DB2. Se você decidir eliminar o DAS, será necessário pará-lo primeiro.

**Nota:** Esta tarefa não se aplica a instalações não-raiz de produtos DB2.

Para parar o servidor o DB2 Administration Server:

- 1. Efetue login como o proprietário do DB2 Administration Server.
- 2. Pare o DB2 Administration Server digitando o comando db2admin stop.

### **Removendo o servidor de administração DB2 (Linux)**

Se estiver removendo sua última cópia do DB2, será necessário remover o DB2 administration server (DAS) antes de remover seu produto DB2.

Se estiver removendo uma cópia do DB2, mas tiver outras cópias do DB2, execute o comando dasupdt a partir da cópia do DB2 à qual você deseja associar o DB2 DAS.

**Nota:** Esta tarefa aplica-se apenas a produtos DB2 que foram instalados com propriedade de administrador.

Para remover o DAS:

- 1. Efetue login como um usuário com autoridade root.
- 2. Pare o DAS:

db2admin stop

3. Remova o DAS digitando o seguinte comando: DB2DIR/instance/dasdrop

em que *DB2DIR* é o local especificado durante a instalação do DB2. O caminho da instalação padrão para o Linux é */opt/ibm/db2/V9.7*.

### **Parando instâncias raiz (Linux)**

É necessário parar todas as instâncias do DB2 associadas à cópia do DB2 que você está desinstalando. As instâncias associadas a outras cópias do DB2 podem não ser afetadas pela desinstalação da cópia atual.

Para parar a instância do DB2:

- 1. Efetue login como um usuário com autoridade root.
- 2. Obtenha uma lista dos nomes de todas as instâncias do DB2 associadas à cópia atual do DB2 digitando o seguinte comando: *DB2DIR*/bin/db2ilist

em que *DB2DIR* é o local especificado durante a instalação do DB2 Versão 9. O caminho da instalação padrão para o Linux é */opt/ibm/db2/V9.7*.

3. Execute o script se ele não estiver incluído no .profile.

. *INSTHOME*/sqllib/db2profile (shells bash, Bourne ou Korn) source *INSTHOME*/sqllib/db2cshrc (shell C)

onde *INSTHOME* é o diretório de origem da instância.

- 4. É recomendável salvar os seguintes arquivos:
	- v O arquivo de configuração do gerenciador de banco de dados, \$HOME/sqllib/db2systm
	- v O arquivo de configuração do nó, \$HOME/sqllib/db2nodes.cfg
	- v Funções definidas pelo usuário ou aplicativos de procedimento armazenado protegido em \$HOME/sqllib/function
- 5. Pare o gerenciador de banco de dados DB2 digitando o comando db2stop force.
- 6. Confirme se a instância foi parada digitando o comando db2 terminate.
- 7. Repita estas etapas para cada instância.

### **Removendo instâncias do DB2 (Linux)**

Esta tarefa explica como remover algumas ou todas as instâncias raiz em seu sistema.

**Nota:** Esta tarefa não se aplica a instalações não-raiz. Para remover uma instância não-raiz, é necessário desinstalar o produto DB2.

Se estiver removendo sua última cópia do DB2 Versão 9, poderá remover as instâncias do DB2 antes de remover o produto DB2. Se estiver removendo uma cópia do DB2 Versão 9, mas tiver outras cópias do DB2 Versão 9, será possível executar o comando db2iupdt a partir da cópia do DB2 que você deseja que tenha instâncias do DB2 associadas a elas.

Depois de uma instância ser removida, você pode utilizar os bancos de dados DB2 pertencentes à instância se catalogá-los em outra instância do mesmo release. Mesmo se você remover a instância, os bancos de dados continuarão intactos e poderão ser reutilizados, a menos que os arquivos de banco de dados sejam expressamente excluídos.

Remova instâncias do DB2 apenas se não estiver planejando usar seus produtos DB2, ou se não desejar atualizar instâncias existentes para uma versão mais recente do produto DB2. O upgrade requer que as versões nova e antiga do DB2 ainda estejam instaladas. Não será possível atualizar uma instância se a cópia do DB2 à qual ela está associada tiver sido removida.

Para remover uma instância:

- 1. Efetue login como um usuário com autoridade root.
- 2. Opcional: Se tiver certeza de que não precisará mais dos dados nos bancos de dados associados, você poderá remover os arquivos de banco de dados dos sistemas ou eliminar os bancos de dados antes de eliminar a instância.
- 3. Remova a instância digitando o seguinte comando:

*DB2DIR*/instance/db2idrop *InstName*

em que *DB2DIR* é o local especificado durante a instalação do DB2. O caminho da instalação padrão para o Linux é */opt/ibm/db2/V9.7*.

O comando db2idrop remove a entrada da instância da lista de instâncias e remove o diretório *INSTHOME*/sqllib, em que *INSTHOME* é o diretório inicial da instância e *InstName* é o nome de login da instância. Se estiver armazenando arquivos no diretório /sqllib, eles serão removidos por essa ação. Se ainda precisar desses arquivos, faça uma cópia deles antes de eliminar a instância.

4. Opcional: Como um usuário com autoridade raiz, remova o ID de usuário e grupo do proprietário da instância (se utilizado apenas para essa instância). Não remova-os caso pretenda recriar a instância.

**Nota:** Esta etapa é opcional, já que o proprietário da instância e o grupo de proprietários da instância podem ser utilizados para outras finalidades.

## **Removendo produtos DB2 usando o comando db2\_deinstall ou doce\_deinstall (Linux)**

Essa tarefa fornece etapas para remover os produtos DB2 ou componentes DB2 utilizando o comando db2\_deinstall. O comando db2\_deinstall remove todos os produtos DB2 de seu sistema. O comando doce\_deinstall remove o DB2 Information que está no mesmo caminho da instalação que a ferramenta doce\_deinstall. Este comando está disponível apenas em sistemas operacionais Linux.

Antes de remover produtos DB2 do sistema, certifique-se de ter desempenhado todas as etapas descritas em ["Desinstalando seu produto DB2 \(Linux\)" na página](#page-69-0) [64](#page-69-0)

**Nota:**
- v Esta tarefa aplica-se aos produtos DB2 que foram instalados com propriedade de administrador.
- v Você não pode remover produtos DB2 utilizando um utilitário de sistema operacional nativo, como rpm ou SMIT.
- v O comando doce\_deinstall está disponível apenas no Linux x32 e x64.

Para remover **TODOS** os produtos DB2 de um caminho específico:

- 1. Efetue login como o usuário root.
- 2. Acesse o caminho onde os produtos DB2 estão localizados.
- 3. Execute um dos seguintes comandos:
	- v Para remover um recurso de um produto DB2 instalado no local atual, execute o comando db2\_deinstall -F a partir do diretório DB2DIR/install.
	- v Para remover todos os produtos DB2 instalados no local atual, execute o comando db2\_deinstall -a a partir do diretório DB2DIR/install.
	- v Para remover um produto DB2 utilizando um arquivo de resposta, execute o comando db2\_deinstall -r <response\_file> a partir do diretório DB2DIR/install. É possível utilizar um arquivo de resposta de amostra para desinstalar o produto. Por exemplo, doce\_deinstall -r db2un.rsp
	- v Para remover o Centro de Informações do DB2 no local atual, execute doce\_deinstall -a a partir do diretório DB2DIR/install.
	- v Para remover o Centro de Informações do DB2 utilizando um arquivo de resposta, execute doce\_deinstall -r <response\_file> a partir do diretório DB2DIR/install. É possível utilizar o arquivo de resposta de amostra para desinstalar o Centro de Informações. Por exemplo, doce\_deinstall -r doceun.rsp

em que DB2DIR é o local especificado durante a instalação do produto DB2.

# <span id="page-74-0"></span>**Apêndice E. Visão Geral das Informações Técnicas do DB2**

As informações técnicas do DB2 estão disponíveis através das seguintes ferramentas e métodos:

- v Centro de Informações do DB2
	- Tópicos (Tópicos de tarefa, conceito e referência)
	- Ajuda para as ferramentas do DB2
	- Programas de amostra
	- Tutoriais
- Manuais do DB2
	- Arquivos PDF (por download)
	- Arquivos PDF (no DVD de PDFs doDB2)
	- Manuais impressos
- v Ajuda da linha de comandos
	- Ajuda do comando
	- Ajuda da mensagem

**Nota:** Os tópicos do Centro de Informações do DB2 são atualizados com maior freqüência do que os PDFs ou as cópias impressas. Para obter as informações mais atuais, instale as atualizações da documentação conforme elas se tornam disponíveis ou consulte o Information Center do DB2 em ibm.com.

É possível acessar informações técnicas adicionais do DB2, como as publicações on-line de notas técnicas, white papers e IBM Redbooks em ibm.com. Acesse o site da biblioteca de software do DB2 Information Management em [http://www.ibm.com/software/data/sw-library/.](http://www.ibm.com/software/data/sw-library/)

#### **Feedback da Documentação**

Seu feedback a respeito da documentação do DB2 é importante para nós. Se você tiver sugestões sobre como aprimorar a documentação do DB2 envie um e-mail para db2docs@ca.ibm.com. A equipe de documentação do DB2 lê todos os feedbacks enviados, mas não poderão responder diretamente a você. Forneça exemplos específicos sempre que possível, para que melhor possamos compreender suas preocupações. Se estiver enviando feedback sobre um tópico ou arquivo de ajuda específico, inclua o título do tópico e a URL.

Não utilize este endereço de e-mail para entrar em contato com o Suporte ao Cliente doDB2. Se você tiver um problema técnico do DB2 que a documentação não resolve, entre em contato com o centro de serviços IBM local para obter assistência.

### **Biblioteca Técnica do DB2 em Cópia Impressa ou em Formato PDF**

As tabelas a seguir descrevem a biblioteca do DB2 disponível a partir do IBM Publications Center, no endereço [www.ibm.com/shop/publications/order.](http://www.ibm.com/shop/publications/order) Os manuais do DB2 em inglês e traduzidos Versão 9.7 em formato PDF poder ser transferidos por download no endereço [www.ibm.com/support/](http://www.ibm.com/support/docview.wss?rs=71&uid=swg27009474) [docview.wss?rs=71&uid=swg2700947.](http://www.ibm.com/support/docview.wss?rs=71&uid=swg27009474)

Embora as tabelas identifiquem os manuais disponíveis em cópia impressa, é possível que não estejam disponíveis em seu país.

O número do formulário aumenta cada vez que um manual é atualizado. Certifique-se de que você esteja lendo a versão mais recente dos manuais, conforme listado abaixo.

**Nota:** O Centro de Informações do *DB2* é atualizado com mais frequência do que os manuais em PDF ou em cópia impressa.

| Nome                                                               | Número do<br>Formulário | Disponível em<br>Cópia Impressa | Última atualização |
|--------------------------------------------------------------------|-------------------------|---------------------------------|--------------------|
| Administrative API<br>Reference                                    | SC27-2435-00            | Sim                             | Agosto de 2009     |
| Administrative Routines<br>and Views                               | SC27-2436-00            | Não                             | Agosto de 2009     |
| Call Level Interface<br>Guide and Reference,<br>Volume 1           | SC27-2437-00            | Sim                             | Agosto de 2009     |
| Call Level Interface<br>Guide and Reference,<br>Volume 2           | SC27-2438-00            | Sim                             | Agosto de 2009     |
| Command Reference                                                  | SC27-2439-00            | Sim                             | Agosto de 2009     |
| Data Movement Utilities<br>Guide and Reference                     | SC27-2440-00            | Sim                             | Agosto de 2009     |
| Data Recovery and High<br>Availability Guide and<br>Reference      | SC27-2441-00            | Sim                             | Agosto de 2009     |
| Database Administration<br>Concepts and<br>Configuration Reference | SC27-2442-00            | Sim                             | Agosto de 2009     |
| Database Monitoring<br>Guide and Reference                         | SC27-2458-00            | Sim                             | Agosto de 2009     |
| Database Security Guide                                            | SC27-2443-00            | Sim                             | Agosto de 2009     |
| DB2 Text Search Guide                                              | SC27-2459-00            | Sim                             | Agosto de 2009     |
| Developing ADO.NET<br>and OLE DB<br><b>Applications</b>            | SC27-2444-00            | Sim                             | Agosto de 2009     |
| Developing Embedded<br><b>SQL</b> Applications                     | SC27-2445-00            | Sim                             | Agosto de 2009     |
| Developing Java<br><b>Applications</b>                             | SC27-2446-00            | Sim                             | Agosto de 2009     |
| Developing Perl, PHP,<br>Python, and Ruby on<br>Rails Applications | SC27-2447-00            | Não                             | Agosto de 2009     |
| Developing User-defined<br>Routines (SQL and<br>External)          | SC27-2448-00            | Sim                             | Agosto de 2009     |
| Getting Started with<br>Database Application<br>Development        | GI11-9410-00            | Sim                             | Agosto de 2009     |

*Tabela 4. Informações Técnicas do DB2*

| Nome                                                                                         | Número do<br>Formulário | Disponível em<br>Cópia Impressa | Última atualização |
|----------------------------------------------------------------------------------------------|-------------------------|---------------------------------|--------------------|
| Introdução a Instalação<br>do DB2 e Administração<br>no Linux e Windows                      | G517-9471-00            | Sim                             | Agosto de 2009     |
| Globalization Guide                                                                          | SC27-2449-00            | Sim                             | Agosto de 2009     |
| <b>Installing DB2 Servers</b>                                                                | GC27-2455-00            | Sim                             | Agosto de 2009     |
| Installing IBM Data<br>Server Clients                                                        | GC27-2454-00            | Não                             | Agosto de 2009     |
| Referência de Mensagens<br>Volume 1                                                          | SC27-2450-00            | Não                             | Agosto de 2009     |
| Referência de Mensagens<br>Volume 2                                                          | SC27-2451-00            | Não                             | Agosto de 2009     |
| Net Search Extender<br>Administration and<br>User's Guide                                    | SC27-2469-00            | Não                             | Agosto de 2009     |
| Partitioning and<br>Clustering Guide                                                         | SC27-2453-00            | Sim                             | Agosto de 2009     |
| pureXML Guide                                                                                | SC27-2465-00            | Sim                             | Agosto de 2009     |
| Query Patroller<br>Administration and<br>User's Guide                                        | SC27-2467-00            | Não                             | Agosto de 2009     |
| Spatial Extender and<br>Geodetic Data<br>Management Feature<br>User's Guide and<br>Reference | SC27-2468-00            | Não                             | Agosto de 2009     |
| SQL Procedural<br>Languages: Ativação e<br>Suporte de Aplicativo                             | SC27-2470-00            | Sim                             | Agosto de 2009     |
| SQL Reference, Volume 1 SC27-2456-00                                                         |                         | Sim                             | Agosto de 2009     |
| SQL Reference, Volume 2                                                                      | SC27-2457-00            | Sim                             | Agosto de 2009     |
| Troubleshooting and<br>Tuning Database<br>Performance                                        | SC27-2461-00            | Sim                             | Agosto de 2009     |
| Fazendo upgrade para<br>DB2 Versão 9.7                                                       | SC27-2452-00            | Sim                             | Agosto de 2009     |
| Tutorial do Visual<br>Explain                                                                | S517-9478-00            | Não                             | Agosto de 2009     |
| O Que Há de Novo no<br>DB2 Versão 9.7                                                        | SC27-2463-00            | Sim                             | Agosto de 2009     |
| Workload Manager<br>Guide and Reference                                                      | SC27-2464-00            | Sim                             | Agosto de 2009     |
| XQuery Reference                                                                             | SC27-2466-00            | Não                             | Agosto de 2009     |

*Tabela 4. Informações Técnicas do DB2 (continuação)*

<span id="page-77-0"></span>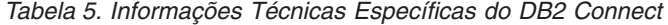

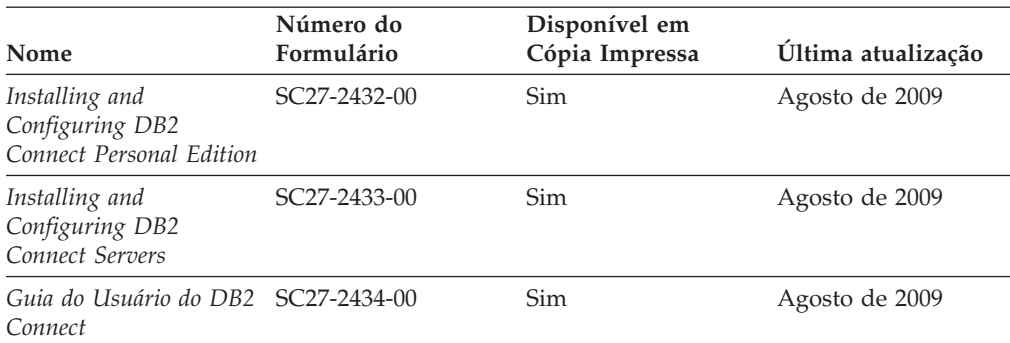

*Tabela 6. Informações Técnicas sobre Information Integration*

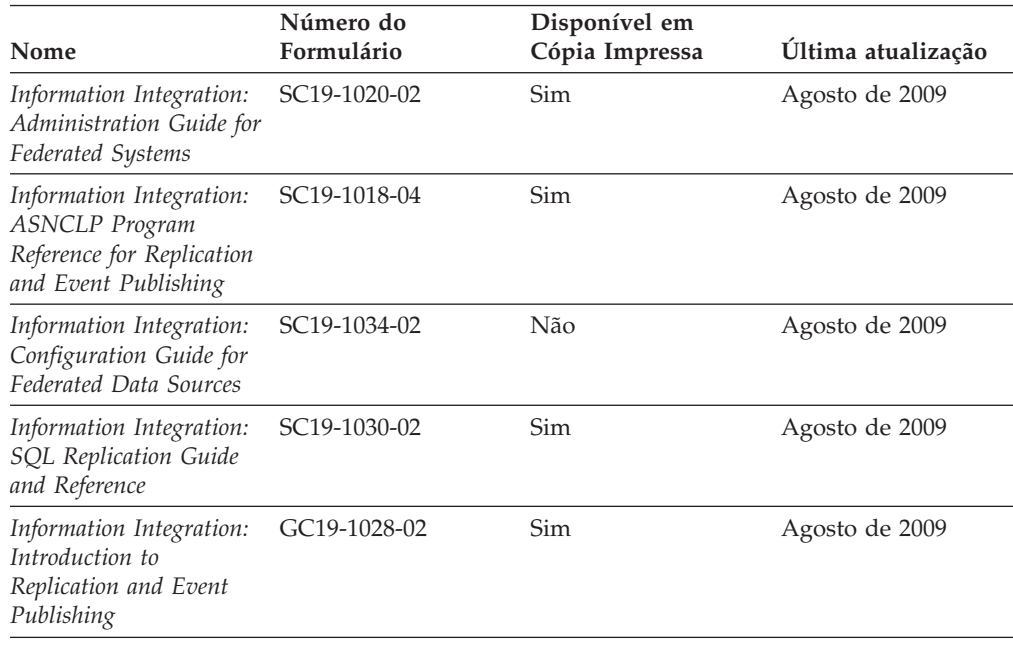

### **Solicitando Manuais Impressos do DB2**

Os manuais impressos do DB2 não estão disponíveis para compra em todos os países. Você sempre poderá solicitar manuais impressos do DB2 a partir de seu representante IBM local. Lembre-se de que alguns manuais em formato eletrônico no DVD da Documentação em PDF do *DB2* não estão disponíveis em mídia impressa. Por exemplo, nem o volume do *DB2 Message Reference* está disponível como um manual impresso.

Versões impressas de muitos dos manuais do DB2 disponíveis no DVD da Documentação em PDF do DB2 podem ser solicitados, mediante o pagamento de uma taxa, junto à IBM. Dependendo do local a partir de onde está solicitando as publicações, você poderá adquiri-las on-line a partir do IBM Publications Center. Se a solicitação de manuais através do método on-line não estiver disponível em seu país ou região, você tem a opção de adquirir manuais impressos do DB2 junto ao seu representante IBM local. Observe que nem todos os manuais no DVD da Documentação em PDF do DB2 estão disponíveis em meio impresso.

<span id="page-78-0"></span>**Nota:** A documentação mais atualizada e completa do DB2 é mantida no Centro de Informações do DB2 no endereço [http://publib.boulder.ibm.com/infocenter/](http://publib.boulder.ibm.com/infocenter/db2luw/v9r7) [db2luw/v9r7.](http://publib.boulder.ibm.com/infocenter/db2luw/v9r7)

Para solicitar manuais impressos do DB2:

- v Para descobrir se você pode solicitar manuais impressos do DB2 on-line em seu país ou região, consulte o IBM Publications Center no endereço [http://www.ibm.com/shop/publications/order.](http://www.ibm.com/shop/publications/order) Você deve selecionar um país, uma região ou um idioma para acessar as informações sobre solicitação de publicação e, em seguida, seguir as instruções de pedido para o seu local.
- v Para solicitar manuais impressos do DB2 junto ao seu representante IBM local:
	- 1. Localize as informações de contato para seu representante local a partir de um dos seguintes Web sites:
		- O diretório mundial de contatos da IBM, no endereço [www.ibm.com/planetwide](http://www.ibm.com/planetwide)
		- O Web site de Publicações da IBM, no endereço [http://www.ibm.com/](http://www.ibm.com/shop/publications/order) [shop/publications/order.](http://www.ibm.com/shop/publications/order) Será necessário selecionar seu país, região ou idioma para acessar as home page de publicações voltada para o seu país. A partir desta página, siga o link ″Sobre este Site″.
	- 2. Ao ligar, especifique que você deseja solicitar uma publicação do DB2.
	- 3. Forneça ao seu representante os títulos e números de formulário dos manuais que deseja solicitar. Para obter os títulos e números de formulário, consulte ["Biblioteca Técnica do DB2 em Cópia Impressa ou em Formato PDF" na](#page-74-0) [página 69.](#page-74-0)

### **Exibindo Ajuda de Estado SQL a partir do Processador de Linha de Comando**

Os produtos do DB2 retornam um valor SQLSTATE para condições que podem ser o resultado de uma instrução SQL. A ajuda de SQLSTATE explica os significados de estados de SQL e de códigos de classe de estado de SQL.

Para iniciar a ajuda de estado de SQL, abra o processador da linha de comandos e insira:

? *sqlstate* ou ? *class code*

, em que *sqlstate* representa um estado SQL válido de cinco dígitos e *class code* representa os primeiros dois dígitos do estado SQL.

Por exemplo, ? 08003 exibe a ajuda para o estado de SQL 08003 e ? 08 exibe o auxílio para o código de classe 08.

### **Acessando versões diferentes do Centro de Informações do DB2**

Para os tópicos do DB2 Versão 9.7, a URL do Centro de Informações do DB2 é <http://publib.boulder.ibm.com/infocenter/db2luw/v9r7/>

Para os tópicos do DB2 Versão 9.5, a URL do Centro de Informações do DB2 é [http://publib.boulder.ibm.com/infocenter/db2luw/v9r5/](http://publib.boulder.ibm.com/infocenter/db2luw/v9r5)

Para tópicos do DB2 Versão 9, a URL do Centro de Informações do DB2 é [http://publib.boulder.ibm.com/infocenter/db2luw/v9/.](http://publib.boulder.ibm.com/infocenter/db2luw/v9/)

Para tópicos do DB2 Versão 8, vá para a URL do Centro de Informações da Versão 8 no endereço: [http://publib.boulder.ibm.com/infocenter/db2luw/v8/.](http://publib.boulder.ibm.com/infocenter/db2luw/v8/)

### <span id="page-79-0"></span>**Exibindo tópicos no seu idioma preferencial no Centro de Informações doDB2**

O Centro de Informações do DB2 tenta exibir tópicos no idioma especificado em suas preferências de navegador. Se um tópico não estiver traduzido para o idioma de sua preferência, o Centro de Informações do DB2 exibirá o tópico em inglês.

- v Para exibir tópicos em seu idioma preferido no navegador Internet Explorer:
	- 1. No Internet Explorer, clique no botão **Ferramentas** —> **Opções da Internet** —> **Idiomas...**. É aberta a janela Preferências de Idioma.
	- 2. Certifique-se de que seu idioma preferido esteja especificado como a primeira entrada na lista de idiomas.
		- Para incluir um novo idioma na lista, clique no botão **Incluir...**

**Nota:** Incluir um idioma não garante que o computador tenha as fontes requeridas para exibir os tópicos no idioma preferido.

- Para mover um idioma para o início da lista, selecione o idioma e clique no botão **Mover para Cima** até que o idioma seja o primeiro na lista de idiomas.
- 3. Limpe o cache do navegador e em seguida atualize a página para exibir o Centro de Informações do DB2 no idioma de sua preferência.
- v Para exibir tópicos em seu idioma preferido no navegador Firefox ou Mozilla:
	- 1. Selecione o botão na seção **Idiomas** do diálogo **Ferramentas** —> **Opções** —> **Avançado**. O painel Idiomas é exibido na janela Preferências.
	- 2. Certifique-se de que seu idioma preferido esteja especificado como a primeira entrada na lista de idiomas.
		- Para incluir um novo idioma na lista, clique no botão **Incluir...** para selecionar um idioma a partir da janela Incluir Idiomas.
		- Para mover um idioma para o início da lista, selecione o idioma e clique no botão **Mover para Cima** até que o idioma seja o primeiro na lista de idiomas.
	- 3. Limpe o cache do navegador e em seguida atualize a página para exibir o Centro de Informações do DB2 no idioma de sua preferência.

Em algumas combinações de navegadores e sistemas operacionais, pode ser necessário alterar as configurações regionais de seu sistema operacional para o código de idioma e idioma de sua escolha.

### **Atualizando o Centro de Informações do DB2 Instalado em seu Computador ou Servidor de Intranet**

Um Centro de Informações doDB2 localmente instalado deve ser atualizado periodicamente.

#### **Antes de Começar**

Um Centro de Informações do DB2 Versão 9.7 já deve estar instalado. Para obter detalhes, consulte "Instalando o Centro de Informações do DB2 usando o tópico Assistente de Configuração do DB2" em *Installing DB2 Servers*. Todos os

pré-requisitos e restrições que se aplicam à instalação do Centro de Informações também se aplicam à atualização do Cento de Informações.

#### **Sobre esta Tarefa**

Um Centro de Informações do DB2 existente pode ser atualizado automática ou manualmente:

- v Atualizações automáticas atualizam os recursos e idiomas do Centro de Informações existente. Um benefício adicional das atualizações automáticas é que o Centro de Informações fica indisponível por um período mínimo de tempo durante a atualização. Além disso, as atualizações automáticas podem ser configuradas para executar como parte de outras tarefas em lote que executam periodicamente.
- v Atualizações manuais devem ser usadas quando você desejar adicionar recursos ou idiomas durante o processo de atualização. Por exemplo, um Centro de Informações local foi originalmente instalado com ambos os idiomas, inglês e francês, e agora você também deseja instalar o idioma alemão; uma atualização manual instalará o alemão, assim como atualizará os recursos e idiomas do Centro de Informações existente. Porém, uma atualização manual necessita que o Centro de Informações seja manualmente parado, atualizado e reiniciado. O Centro de Informações permanece indisponível durante o processo de atualização inteiro.

#### **Procedimento**

Este tópico detalha o processo para atualizações automáticas. Para instruções de atualizações manuais, consulte o tópico "Instalando manualmente o Centro de Informações doDB2 instalado no seu computador ou servidor de intranet".

Para atualizar automaticamente o Centro de Informações doDB2 instalado no seu computador ou servidor de intranet:

- 1. Em sistemas operacionais Linux,
	- a. Navegue até o caminho onde o Centro de Informações está instalado. Por padrão, o Centro de Informações do DB2 é instalado no diretório /opt/ibm/db2ic/V9.7.
	- b. Navegue do diretório de instalação para o diretório doc/bin.
	- c. Execute o script ic-update:

ic-update

- 2. Em sistemas operacionais Windows,
	- a. Abra uma janela de comandos.
	- b. Navegue até o caminho onde o Centro de Informações está instalado. Por padrão, o Centro de Informações do DB2 é instalado no diretório <Arquivos de Programas>\IBM\DB2 Information Center\Version 9.7, em que <Arquivos de Programas> representa o local do diretório Arquivos de Programas.
	- c. Navegue do diretório de instalação para o diretório doc\bin.
	- d. Execute o arquivo ic-update.bat:

ic-update.bat

#### **Resultados**

O Centro de Informações do DB2 reinicia automaticamente. Se as atualizações estão disponíveis, o Centro de Informações exibe os tópicos novos e atualizados. Se as atualizações do Centro de Informações não estão disponíveis, uma mensagem é adicionado ao log. O arquivo de log está localizado no diretório doc\eclipse\configuration. O nome do arquivo de log é um número gerado aleatoriamente. Por exemplo, 1239053440785.log.

### <span id="page-81-0"></span>**Atualizando o Centro de Informações do DB2 Instalado em seu Computador ou Servidor de Intranet**

Se você instalou o Centro de Informações do DB2 localmente, é possível obter e instalar atualizações da documentação da IBM.

Atualizar manualmente o seu Centro de Informações do DB2 instalado manualmente localmente necessita que você:

- 1. Pare o Centro de Informações do DB2 em seu computador e reinicie o Centro de Informações no modo independente. Executar o Centro de Informações no modo independente impede que outros usuários em sua rede o acessem, e permite que você aplique atualizações. O Versão da Estação de Trabalho do Centro de Informações do DB2 sempre é executado no modo independente. .
- 2. Utilize o recurso de Atualização para verificar quais atualizações estão disponíveis. Se houver atualizações que você deve instalar, é possível utilizar o recurso Atualizar para obter e instalá-las

**Nota:** Se seu ambiente requerer a instalação das atualizações do Centro de Informações do DB2 em uma máquina que não está conectada à Internet, espelhe o site de atualização em um sistema de arquivos local utilizando uma máquina que está conectada à Internet e possui o Centro de Informações do DB2 instalado. Se muitos usuários em sua rede estiverem instalando as atualizações da documentação, você poderá reduzir o tempo necessário para que os indivíduos façam as atualizações, espelhando também o site de atualização localmente e criando um proxy para o site de atualização. Se houver pacotes de atualização disponíveis, utilize o recurso Update para obter os pacotes. No entanto, o recursos Atualização está disponível apenas no modo independente.

3. Pare o Centro de Informações independente e reinicie o Centro de Informações do DB2 no seu computador.

**Nota:** No Windows 2008, Windows Vista (e superior), os comandos listados posteriormente nesta seção deverão ser executados como um administrador. Para abrir um prompt de comandos ou ferramenta gráfica com privilégios totais de administrador, clique com o botão direito no atalho e, em seguida, selecione **Executar como Administrador**.

Para atualizar o Centro de Informações do DB2 instalado em seu computador ou servidor intranet:

- 1. Pare o Centro de Informações do DB2.
	- v No Windows, clique em **Iniciar** → **Painel de Controle** → **Ferramentas Administrativas** → **Serviços**. Em seguida, clique com o botão direito no serviço **Centro de Informações do DB2** e selecione **Parar**.
	- No Linux, digite o seguinte comando: /etc/init.d/db2icdv97 stop
- 2. Inicie o Centro de Informações no modo independente.
	- No Windows:
		- a. Abra uma janela de comandos.
- b. Navegue até o caminho onde o Centro de Informações está instalado. Por padrão, o Centro de Informações do DB2 é instalado no diretório <Arquivos de Programas>\IBM\DB2 Information Center\Version 9.7, em que <Arquivos de Programas> representa o local do diretório Arquivos de Programas.
- c. Navegue do diretório de instalação para o diretório doc\bin.
- d. Execute o arquivo help\_start.bat: help\_start.bat
- No Linux:
	- a. Navegue até o caminho onde o Centro de Informações está instalado. Por padrão, o Centro de Informações do DB2 é instalado no diretório /opt/ibm/db2ic/V9.7.
	- b. Navegue do diretório de instalação para o diretório doc/bin.
	- c. Execute o script help\_start: help\_start

O navegador da Web padrão dos sistemas é aberto para exibir o Centro de Informações independente.

- 3. Clique no botão **Atualizar** (**a**⊥). (JavaScript™ deve estar ativado em seu navegador.) No painel direito do Centro de Informações, clique em **Localizar Atualizações**. Será exibida uma lista com atualizações para a documentação existente.
- 4. Para iniciar o processo de instalação, marque as seleções que deseja e, em seguida, clique em **Instalar Atualizações**.
- 5. Após a conclusão do processo de instalação, clique em **Concluir**.
- 6. Pare o Centro de Informações independente:
	- No Windows, navegue até o diretório doc\bin do diretório de instalação e execute o arquivo help\_end.bat: help end.bat

**Nota:** O arquivo em lote help\_end contém os comandos necessários para parar com segurança os processos que foram iniciados com o arquivo em lote help\_start. Não utilize Ctrl-C ou qualquer outro método para parar help\_start.bat.

v No Linux, navegue para o diretório de instalação do diretório doc/bin e execute o script help\_end:

help end

**Nota:** O script help\_end contém os comandos necessários para parar com segurança os processos que foram iniciados com o script help\_start. Não utilize qualquer outro método para parar o script help\_start.

- 7. Reinicie o Centro de Informações do DB2.
	- v No Windows, clique em **Iniciar** → **Painel de Controle** → **Ferramentas Administrativas** → **Serviços**. Em seguida, clique com o botão direito no serviço **Centro de Informações do DB2** e selecione **Iniciar**.
	- No Linux, digite o seguinte comando: /etc/init.d/db2icdv97 start

O Centro de Informações do DB2 atualizado exibirá os tópicos novos e atualizados.

### <span id="page-83-0"></span>**Tutoriais do DB2**

Os tutoriais do DB2 oferecem informações sobre vários aspectos dos produtos DB2. As lições oferecem instruções passo a passo.

#### **Antes de iniciar**

Você poderá visualizar a versão em XHTML do tutorial no Centro de Informações, através do endereço [http://publib.boulder.ibm.com/infocenter/db2help/.](http://publib.boulder.ibm.com/infocenter/db2luw/v9)

Algumas lições utilizam dados ou código de amostra. Consulte o tutorial para obter uma descrição dos pré-requisitos para suas tarefas específicas.

#### **Tutoriais do DB2**

Para visualizar o tutorial, clique no título.

**"pureXML" em** *pureXML Guide*

Configure um banco de dados DB2 para armazenar dados XML e para realizar as operações básicas com o armazém de dados XML nativo.

**"Visual Explain" em** *Tutorial do Visual Explain* Analisa, otimiza e ajusta instruções SQL para um melhor desempenho utilizando o Visual Explain.

### **Informações sobre Resolução de Problemas do DB2**

Uma grande variedade de informações de resolução e determinação de problemas está disponível para ajudá-lo a utilizar os produtos do banco de dados DB2.

#### **Documentação do DB2**

As informações sobre resolução de problemas podem ser localizadas no Guia de Resolução de Problemas do *DB2* ou na seção Fundamentos do banco de dados do Centro de Informações do*DB2*. Lá você encontrará informações sobre como isolar e identificar problemas utilizando as ferramentas de diagnóstico e utilitários do DB2, soluções para alguns dos problemas mais comuns e outros avisos sobre como resolver problemas que possam ser encontrados com seus produtos de banco de dados DB2.

#### **Web site de Suporte Técnico do DB2**

Consulte o Web site de Suporte Técnico do DB2 caso esteja tendo problemas e deseje obter ajuda com a localização das possíveis causas e soluções. O site de Suporte Técnico possui links para as publicações mais recentes do DB2, TechNotes, APARs (Authorized Program Analysis Reports ou correções de erros), fix packs e outros recursos. Você pode pesquisar essa base de conhecimento para localizar as possíveis soluções para seus problemas.

Acesse o Web site de Suporte Técnico do DB2 no endereço [http://www.ibm.com/software/data/db2/support/db2\\_9/](http://www.ibm.com/software/data/db2/support/db2_9/)

### **Termos e Condições**

As permissões para uso destas publicações são concedidas sujeitas aos seguintes termos e condições.

**Uso Pessoal:** Você poderá reproduzir estas Publicações apenas para uso pessoal e não comercial, contanto que todos os avisos do proprietário sejam preservados. O Cliente não deve distribuir, exibir ou criar trabalhos derivativos destas Publicações ou de qualquer parte delas, sem o consentimento expresso da IBM.

**Uso Comercial** O Cliente poderá reproduzir, distribuir e exibir essas Publicações somente dentro da empresa do Cliente, contanto que todos os avisos do proprietário sejam preservados. O Cliente não poderá criar trabalhos derivativos destas Publicações ou reproduzir, distribuir ou exibir estas Publicações ou qualquer parte delas fora de sua empresa, sem o consentimento expresso da IBM.

Exceto como expressamente concedido nesta permissão, nenhuma outra permissão, licença ou direito é concedido, expresso ou implícito, para as Publicações ou quaisquer informações, dados, software ou outra propriedade intelectual contida.

A IBM se reserva no direito de retirar as permissões aqui concedidas sempre que, de acordo com seus critérios, o uso das Publicações for prejudicial aos seus interesses ou, conforme determinado pela IBM, as instruções acima não sejam seguidas.

O Cliente não poderá fazer download, exportar ou re-exportar estas informações exceto quando em conformidade total com todas as leis e regulamentações aplicáveis, incluindo todas as leis e regulamentações de exportação dos Estados Unidos.

A IBM NÃO FAZ QUALQUER TIPO DE GARANTIA QUANTO AO CONTEÚDO DESTAS PUBLICAÇÕES. AS PUBLICAÇÕES SÃO FORNECIDAS ″NO ESTADO EM QUE SE ENCONTRAM″, SEM GARANTIA DE NENHUM TIPO, SEJA EXPRESSA OU IMPLÍCITA, INCLUINDO, MAS NÃO SE LIMITANDO ÀS GARANTIAS IMPLÍCITAS (OU CONDIÇÕES) DE NÃO-INFRAÇÃO, COMERCIALIZAÇÃO OU ADEQUAÇÃO A UM DETERMINADO PROPÓSITO.

# <span id="page-86-0"></span>**Apêndice F. Avisos**

Estas informações foram desenvolvidas para produtos e serviços oferecidos nos Estados Unidos. As informações sobre produtos não-IBM se baseiam em informações disponíveis no momento da primeira publicação deste documento e estão sujeitas à alteração.

É possível que a IBM não ofereça os produtos, serviços ou recursos discutidos nesta publicação em outros países. Consulte um representante IBM local para obter informações sobre produtos e serviços disponíveis atualmente em sua área. Qualquer referência a produtos, programas ou serviços IBM não significa que apenas produtos, programas ou serviços IBM possam ser utilizados. Qualquer produto, programa ou serviço funcionalmente equivalente, que não infrinja nenhum direito de propriedade intelectual da IBM poderá ser utilizado em substituição a este produto, programa ou serviço. Entretanto, a avaliação e verificação da operação de qualquer produto, programa ou serviço não-IBM são de responsabilidade do Cliente.

A IBM pode ter patentes ou solicitações de patentes pendentes relativas a assuntos tratados nesta publicação. O fornecimento desta publicação não lhe garante direito algum sobre tais patentes. Pedidos de licença devem ser enviados, por escrito, para:

Gerência de Relações Comerciais e Industriais da IBM Brasil Av. Pasteur 138-146 Botafogo Rio de Janeiro - RJ CEP 22290-240

Para pedidos de licença relacionados a informações de DBCS (Conjunto de Caracteres de Byte Duplo), entre em contato com o Departamento de Propriedade Intelectual da IBM em seu país ou envie pedidos de licença, por escrito, para:

Intellectual Property Licensing Legal and Intellectual Property Law IBM Japan, Ltd. 3-2-12, Roppongi, Minato-ku, Tokyo 106-8711 Japan

**O parágrafo a seguir não se aplica a nenhum país em que tais disposições não estejam de acordo com a legislação local:** A INTERNATIONAL BUSINESS MACHINES CORPORATION FORNECE ESTA PUBLICAÇÃO "NO ESTADO EM QUE SE ENCONTRA" SEM GARANTIA DE NENHUM TIPO, SEJA EXPRESSA OU IMPLÍCITA, INCLUINDO, MAS NÃO SE LIMITANDO ÀS GARANTIAS IMPLÍCITAS DE NÃO-VIOLAÇÃO, MERCADO OU ADEQUAÇÃO A UM DETERMINADO PROPÓSITO. Alguns países não permitem a exclusão de garantias expressas ou implícitas em certas transações; portanto, esta disposição pode não se aplicar ao Cliente.

Esta publicação pode incluir imprecisões técnicas ou erros tipográficos. Periodicamente, são feitas alterações nas informações aqui contidas; tais alterações serão incorporadas em futuras edições desta publicação. A IBM pode, a qualquer momento, aperfeiçoar e/ou alterar os produtos e/ou programas descritos nesta publicação, sem aviso prévio.

Referências nestas informações a Web sites não-IBM são fornecidas apenas por conveniência e não representam de forma alguma um endosso a esses Web sites. Os materiais contidos nesses Web sites não fazem parte dos materiais desse produto IBM e a utilização desses Web sites é de inteira responsabilidade do Cliente.

A IBM pode utilizar ou distribuir as informações fornecidas da forma que julgar apropriada sem incorrer em qualquer obrigação para com o Cliente.

Licenciados deste programa que desejam obter informações sobre este assunto com objetivo de permitir: (i) a troca de informações entre programas criados independentemente e outros programas (incluindo este), e (ii) a utilização mútua das informações trocadas, devem entrar em contato com:

Gerência de Relações Comerciais e Industriais da IBM Brasil Av. Pasteur, 138-146 Botafogo Rio de Janeiro, RJ CEP: 22290-240

Tais informações podem estar disponíveis, sujeitas a termos e condições apropriadas, incluindo em alguns casos, o pagamento de uma taxa.

O programa licenciado descrito nesta publicação e todo o material licenciado disponível são fornecidos pela IBM sob os termos do Contrato com o Cliente IBM, do Contrato de Licença de Programa Internacional IBM ou de qualquer outro contrato equivalente.

Todos os dados de desempenho aqui contidos foram determinados em um ambiente controlado. Portanto, os resultados obtidos em outros ambientes operacionais podem variar significativamente. Algumas medidas podem ter sido tomadas em sistemas de nível de desenvolvimento e não há garantia de que tais medidas serão iguais em sistemas geralmente disponíveis. Além disso, algumas medidas podem ter sido estimadas por extrapolação. Os resultados reais podem variar. Os usuários deste documento devem verificar os dados aplicáveis para o seu ambiente específico.

As informações relativas a produtos não-IBM foram obtidas junto aos fornecedores dos produtos, de seus anúncios publicados ou de outras fontes disponíveis publicamente. A IBM não testou estes produtos e não pode confirmar a precisão de seu desempenho, compatibilidade nem qualquer outra reivindicação relacionada a produtos não-IBM. Dúvidas sobre a capacidade de produtos não-IBM devem ser encaminhadas diretamente a seus fornecedores.

Todas as declarações relacionadas aos objetivos e intenções futuras da IBM estão sujeitas a alterações ou cancelamento sem aviso prévio e representam apenas metas e objetivos.

Estas informações podem conter exemplos de dados e relatórios utilizados nas operações diárias de negócios. Para ilustrá-lo da forma mais completa possível, os exemplos podem incluir nomes de indivíduos, empresas, marcas e produtos. Todos os nomes são fictícios e qualquer semelhança com nomes e endereços utilizados por uma empresa real é mera coincidência.

#### LICENÇA DE COPYRIGHT:

Estas informações contêm programas de aplicativos de amostra no idioma de origem, ilustrando as técnicas de programação em diversas plataformas operacionais. O Cliente pode copiar, modificar e distribuir estes programas de exemplo sem a necessidade de pagar à IBM, com objetivos de desenvolvimento, utilização, marketing ou distribuição de programas aplicativos em conformidade com a interface de programação de aplicativo para a plataforma operacional para a qual os programas de exemplo são criados. Estes exemplos não foram testados completamente em todas as condições. Portanto, a IBM não pode garantir ou implicar a confiabilidade, manutenção ou função destes programas. Os programas de exemplo são fornecidos ″no estado em que se encontram″, sem garantia de nenhum tipo. A IBM não poderá ser responsabilizada por qualquer dano causado pelo uso dos programas de exemplo pelo Cliente.

Cada cópia ou parte deste exemplo de programa ou qualquer trabalho derivado deve incluir um aviso de copyright com os dizeres:

© (*nome da sua empresa*) (*ano*). Partes deste código são derivadas dos Programas de Exemplo da IBM Corp. © Copyright IBM Corp. \_*digite o ano ou anos*\_. Todos os direitos reservados.

#### **Marcas Registradas**

IBM, o logotipo IBM e ibm.com são marcas ou marcas registradas da International Business Machines Corp., registradas em muitas jurisdições no mundo todo. Outros nomes de produto e serviços podem ser marcas registradas da IBM ou outras empresas. Uma lista atual das marcas registradasIBM está disponível na Web em ["Informações de copyright e marca registrada"](http://www.ibm.com/legal/copytrade.html) em www.ibm.com/legal/ copytrade.shtml.

Os termos a seguir são marcas ou marcas registradas de outras empresas

- v Linux é uma marca registrada de Linus Torvalds nos Estados Unidos e/ou em outros países.
- v Java e todas as marcas registradas e logotipos baseados em Java são marcas registradas da Sun Microsystems, Inc. nos Estados Unidos e/ou em outros países.
- UNIX é uma marca registrada do The Open Group nos Estados Unidos e em outros países.
- Intel, o logotipoIntel, Intel Inside®, o logotipoIntel Inside, Intel® Centrino®, o logotipoIntel Centrino, Celeron®, Intel® Xeon®, Intel SpeedStep®, Itanium® e Pentium são marcas ou marcas registradas da Intel Corporation ou suas subsidiárias nos Estados Unidos e outros países.
- Microsoft, Windows, Windows  $NT^{\circledR}$  e o logotipo Windows são marcas registradas da Microsoft Corporation nos Estados Unidos e/ou em outros países.

Outros nomes de empresas, produtos ou serviços podem ser marcas registradas ou marcas de serviço de terceiros.

# **Índice Remissivo**

# **A**

administration server [parando 64](#page-69-0) ajuda [configurando o idioma 74](#page-79-0) [instruções SQL 73](#page-78-0) arquivos de resposta criação [assistente de Configuração do DB2 54](#page-59-0) instalação [tipos 53](#page-58-0) [localização 53](#page-58-0)[, 54](#page-59-0) [visão geral 53](#page-58-0) assistente de manutenção automática [criando bancos de dados 33](#page-38-0) assistente do DB2 Setup [criando arquivos de resposta 54](#page-59-0) atualizações [Centro de Informações do DB2 74](#page-79-0)[, 76](#page-81-0) [verificando 57](#page-62-0) [avisos 81](#page-86-0)

# **B**

banco de dados SAMPLE [armazenamento 29](#page-34-0) [verificação de instalação 29](#page-34-0) bancos de dados [Assistente Criar Banco de Dados com Manutenção](#page-38-0) [Automática 33](#page-38-0) criando [Assistente Criar Banco de Dados com Manutenção](#page-38-0) [Automática 33](#page-38-0) biblioteca Linux [libaio.so.1 11](#page-16-0) [libstdc++so.5 11](#page-16-0)

# **C**

Centro de Informações do DB2 [atualizando 74](#page-79-0)[, 76](#page-81-0) [idiomas 74](#page-79-0) [versões 73](#page-78-0) [visualizando em idiomas diferentes 74](#page-79-0) Centro de Licença [atualizando uma licença para teste 49](#page-54-0) [gerenciando licenças 39](#page-44-0) [registrando licenças 45](#page-50-0) Centro de Licenças [verificando a conformidade 47](#page-52-0) comando db2\_deinstall [removendo produtos DB2 66](#page-71-0) comando db2licm [gerenciando licenças 39](#page-44-0) [registrando licenças 43](#page-48-0) [verificando a conformidade 47](#page-52-0) comando doce\_deinstall [procedimento 66](#page-71-0) comandos [db2\\_deinstall 66](#page-71-0)

comandos *(continuação)* [db2idrop 65](#page-70-0) [db2ilist 65](#page-70-0) [db2sampl 31](#page-36-0) [db2start 9](#page-14-0) [db2stop 65](#page-70-0) [doce\\_deinstall 66](#page-71-0) [forçar aplicativo 65](#page-70-0) criação [arquivos de resposta utilizando o assistente de](#page-59-0) [Configuração do DB2 54](#page-59-0) [bancos de dados de amostra 29](#page-34-0) criando banco de dados [assistente de manutenção automática 33](#page-38-0)

# **D**

DAS (DB2 Administration Server) [parando 64](#page-69-0) [removendo 65](#page-70-0) desinstalando banco de dados DB2 [Windows 63](#page-68-0) [comando db2\\_deinstall 66](#page-71-0) [comando doce\\_deinstall 66](#page-71-0) documentação [impressos 69](#page-74-0) [PDF 69](#page-74-0) [termos e condições de utilização 78](#page-83-0) [visão geral 69](#page-74-0)

## **E**

eliminando [instâncias raiz 65](#page-70-0) encerramento [instâncias raiz 65](#page-70-0)

### **F**

fix packs [aplicando 59](#page-64-0)

### **G**

grupo de administradores do sistema banco de dados DB2 [Windows 9](#page-14-0)

## **H**

hardware requisitos [Linux 11](#page-16-0) [Windows 5](#page-10-0)

# **I**

identificação de problema [informações disponíveis 78](#page-83-0) [tutoriais 78](#page-83-0) instalação [considerações sobre segurança 15](#page-20-0) [privilégios elevados do Windows 7](#page-12-0) requisitos [Windows 5](#page-10-0) [utilizando arquivos de resposta 53](#page-58-0) [verificando Primeiras Etapas 29](#page-34-0) instalação do NFS (Network File System) [no Linux 11](#page-16-0) instalação silenciosa [utilizando arquivos de resposta 53](#page-58-0) instalando arquivos de resposta [tipos 53](#page-58-0) [recuperação a utilização do CLP 31](#page-36-0) requisitos [Linux 11](#page-16-0) instâncias [parando a raiz 65](#page-70-0) Instâncias [eliminando 65](#page-70-0) raiz [removendo 65](#page-70-0) [removendo 65](#page-70-0) instâncias raiz [eliminando 65](#page-70-0) [removendo 65](#page-70-0) instruções SQL [exibindo ajuda 73](#page-78-0)

# **L**

licenças [atualizando uma licença para teste 49](#page-54-0) registrando [Centro de Licenças 45](#page-50-0) [comando db2licm 43](#page-48-0) [verificando a conformidade 47](#page-52-0) [visão geral 39](#page-44-0) Linux removendo [instâncias raiz do DB2 65](#page-70-0) [requisitos de instalação 11](#page-16-0)

## **M**

manuais impressos [pedidos 72](#page-77-0)

## **P**

[parâmetro de configuração sysadm\\_group 9](#page-14-0) parando [Servidor de Administração 64](#page-69-0) [pedindo manuais do DB2 72](#page-77-0) Primeiras Etapas [atualizações do produto 57](#page-62-0) Primeiros Passos verificando [instalação do DB2 29](#page-34-0)

privilégios de usuário [Windows 9](#page-14-0) processador da linha de comandos (CLP) [verificando a instalação 31](#page-36-0)

# **R**

removendo banco de dados DB2 [Windows 63](#page-68-0) [DAS 65](#page-70-0) [instâncias raiz 65](#page-70-0) requisitos [disco 3](#page-8-0) [memória 3](#page-8-0) [requisitos de espaço em disco 3](#page-8-0) [requisitos de memória 3](#page-8-0) requisitos de software [Linux 11](#page-16-0) [Windows 5](#page-10-0) requisitos do sistema operacional [Linux 11](#page-16-0) [Windows 5](#page-10-0) resolução de problemas [informações on-line 78](#page-83-0) [tutoriais 78](#page-83-0)

# **S**

Servidores DB2 instalação [Windows 19](#page-24-0) Sistemas operacionais Windows [autoridade do administrador do sistema 9](#page-14-0) [concedendo direitos do usuário 9](#page-14-0) [desinstalando o DB2 63](#page-68-0) instalação [clientes do servidor de dados IBM \(requisitos\) 5](#page-10-0) [servidores DB2 \(requisitos\) 5](#page-10-0) [servidores DB2\(com assistente de Configuração do](#page-24-0) [DB2\) 19](#page-24-0) instalação utilizando uma conta de usuário que não é de Administrador [configurando privilégios elevados 7](#page-12-0) SYSADM [Windows 9](#page-14-0)

# **T**

tarefas de pós-instalação [entradas do menu Principal 35](#page-40-0) termos e condições [utilização de publicações 78](#page-83-0) tutoriais [identificação de problema 78](#page-83-0) [resolução de problemas 78](#page-83-0) [Visual Explain 78](#page-83-0)

# **U**

UNIX removendo [produtos DB2 66](#page-71-0) [removendo instâncias raiz do DB2 65](#page-70-0)

# **V**

verificando instalação do DB2 [utilizando Primeiras Etapas 29](#page-34-0) Visual Explain [tutorial 78](#page-83-0)

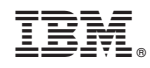

Impresso em Brazil

G517-9471-00

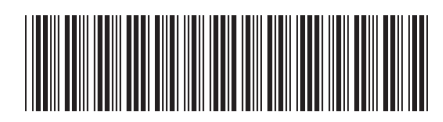

Spine information: Spine information:

IBM DB2 9.7 para Linux, UNIX e Windows Windows (  $\frac{1}{2}$ Introdução a Instalação do DB2 e Administração no Linux e Windows

IBM DB2 9.7 para Linux, UNIX e Windows

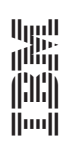